## **Rodzinna Politechnika 2020**

Tuesday, 1 December 2020 - Wednesday, 30 December 2020 Kula Ziemska

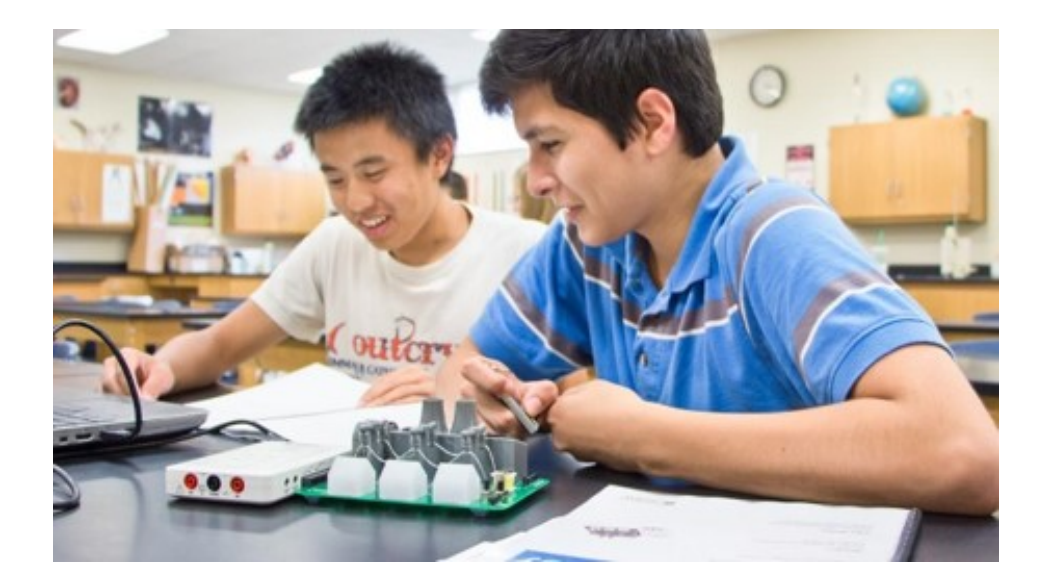

# **Book of Abstracts**

## **Contents**

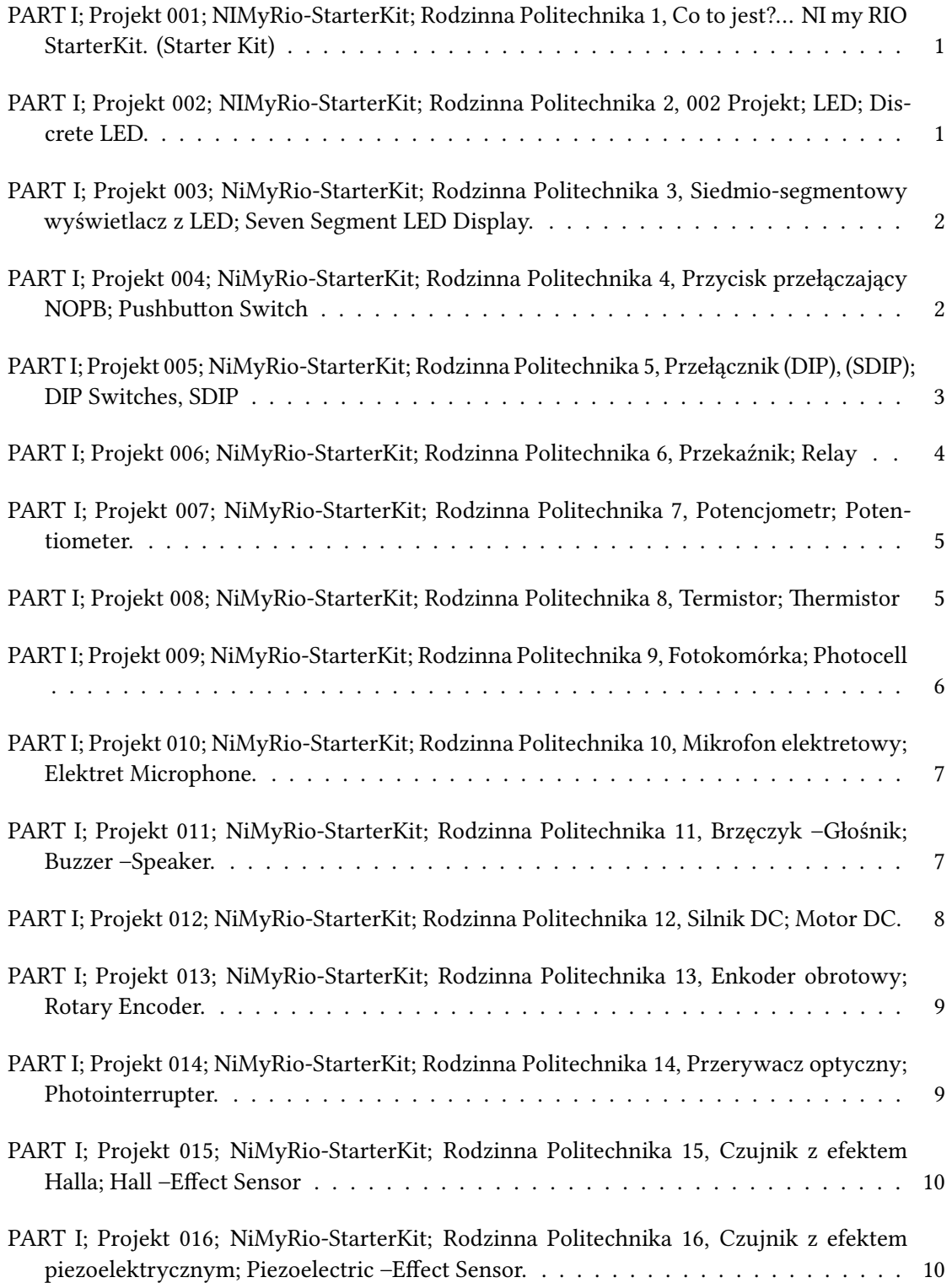

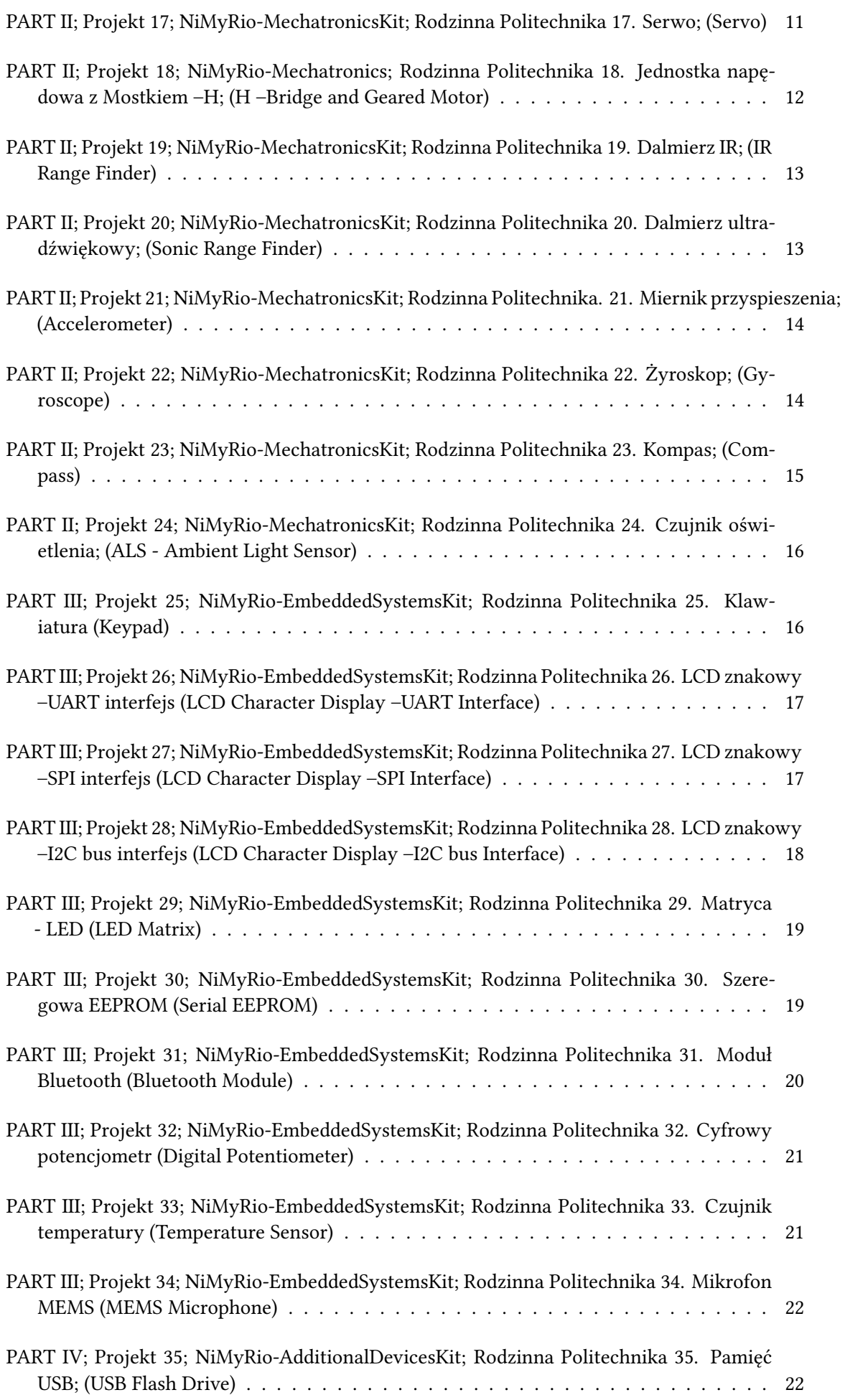

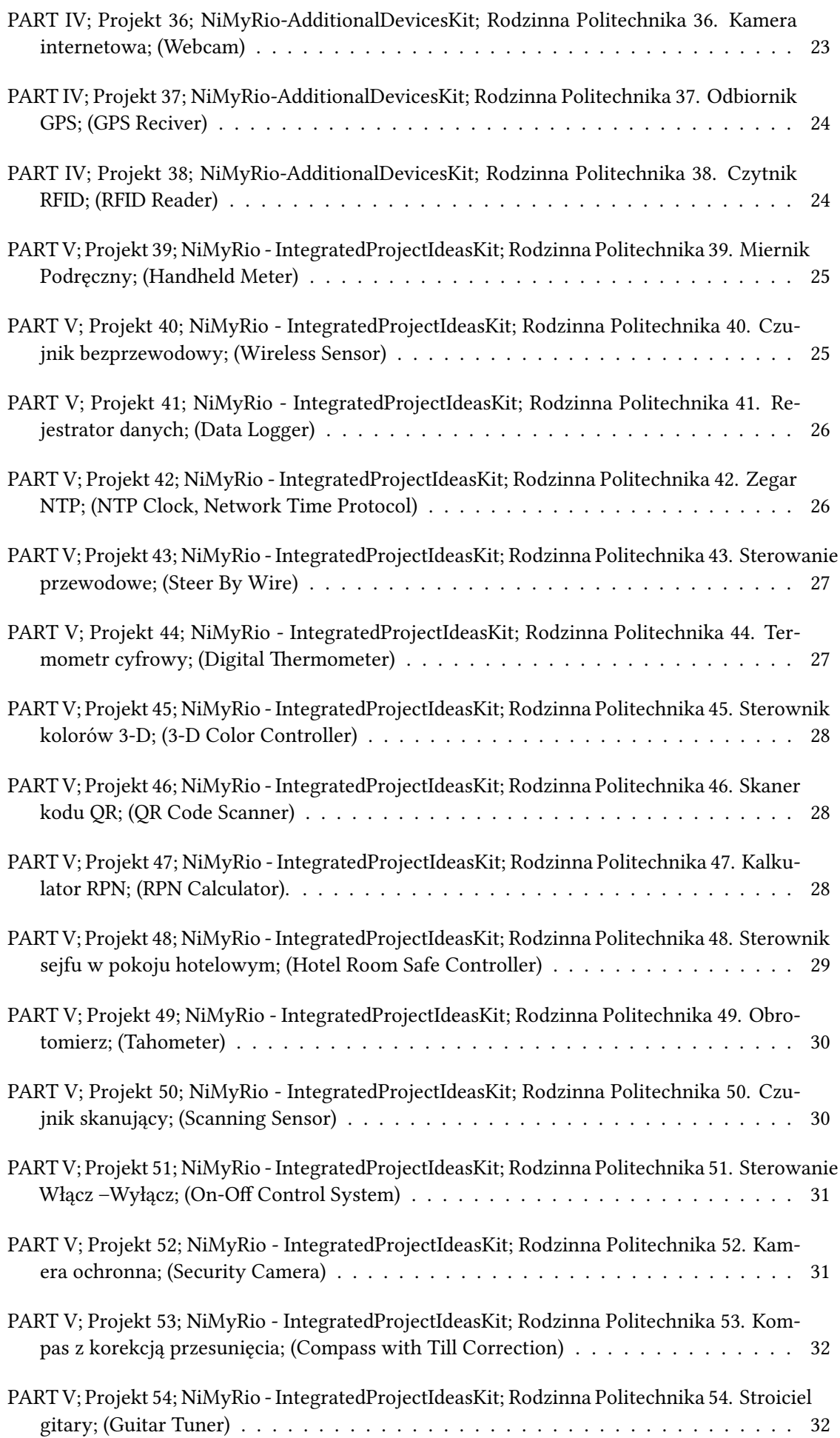

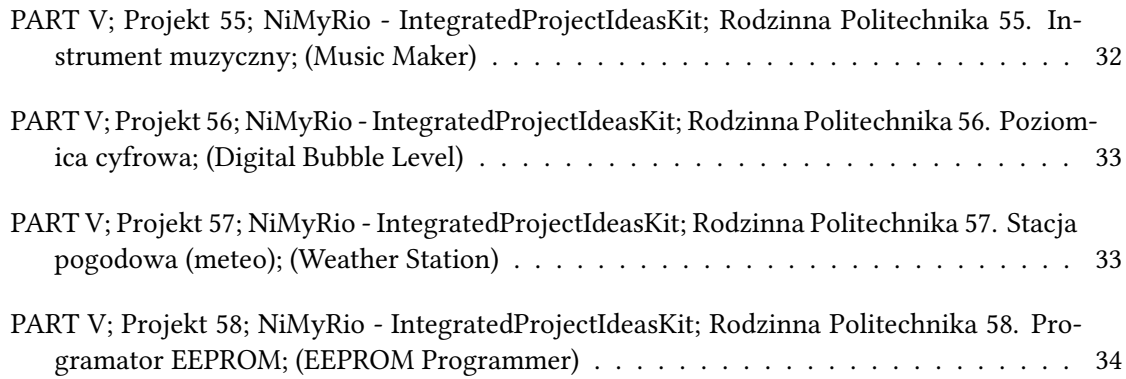

#### <span id="page-6-0"></span>**RIO-StarterKit** / **6**

### **PART I; Projekt 001; NIMyRio-StarterKit; Rodzinna Politechnika 1, Co to jest?… NI my RIO StarterKit. (Starter Kit)**

#### **Author:** Marek Peryt<sup>1</sup>

**Co-author:** Stanisław, Mikołaj Peryt <sup>2</sup>

<sup>1</sup> *Warsaw University of Technology*

2 *Politechnika Warszawska Wydział Matematyki i Nauk Informacyjnych - MINI*

**Corresponding Authors:** marekperyt@if.pw.edu.pl, s.peryt@gmail.com

Rodzinna Politechnika… Dawno, dawno temu⋯. za siedmioma górami⋯za siedmioma rzekami ⋯w Zielonej Górze⋯kiedy byłem małym chłopcem⋯uczniem i harcerzem ze szczepu im. Kornela Makuszyńskiego, "Makusyny" (Maku-syn, syn Makuszyńskiego), na półce w Księgarni Technicznej⋯pojawiła się książka Janusza Wojciechowskiego pt. "Nowoczesne zabawki"⋯, jeszcze dziś można ją kupić w Internecie w cenie od 20 do 100 zł. "Nowoczesne zabawki" to kopalnia ciekawych pomysłów, rozwiązań technicznych i opisów wykonawczych niezwykłych urządzeń - nowoczesnych zabawek. To od niej zaczęła się moja niezwykła przygoda inżynierska. "Nowoczesne zabawki", to kopalnia bezcennych wskazówek, co i jak można samemu wykonać, a było to w czasach, gdy niczego nie można było normalnie kupić! od pozornie prostych do bardzo złożonych układów elektronicznych, mechanicznych i robotycznych. Marzeniem moim, było zbudowanie "żółwia cybernetycznego".

#### **Abstract**:

Starter Kit to zbiór potrzebnych elementów dodatkowych do wykonania ćwiczeń z tej serii. W naszym przypadku Starter Kit dla NI my RIO, jest potrzebny dla wykonania projektów od 002 do 017. W pozostałych Projektach, ten zbiór elementów, również może okazać się bardzo przydatny. Co on zawiera? wybór koniecznych rezystorów, LED, niektórych elementów aktywnych słowem wszystkiego co potrzeba do wykonania Projektów z pierwszej grupy. Taki zestaw elementów można skompletować samemu, można też kupić w naszym sklepie internetowym.

<span id="page-6-1"></span>**RIO-StarterKit** / **10**

### **PART I; Projekt 002; NIMyRio-StarterKit; Rodzinna Politechnika 2, 002 Projekt; LED; Discrete LED.**

**Author:** Marek Peryt<sup>1</sup>

**Co-author:** Stanisław Peryt

<sup>1</sup> *Warsaw University of Technology*

**Corresponding Authors:** marekperyt@if.pw.edu.pl, s.peryt@gmail.com

#### **Cele nauczania:**

Po starannym wykonaniu wszystkich poleceń z tego Projektu z pewnością potrafisz wyjaśnić dlaczego:

- 1. LED przewodzi prąd elektryczny tylko w jednym kierunku,
- 2. Spadek napięcia na LED w kierunku przewodzenia zależy od materiału, z jakiego jest wykonana, a ten determinuje kolor jej świecenia,
- 3. Projekt obwodu interfejsu zależy od budowy wyjścia DIO w NImyRIO (parametrów "źródła"DIO: zastępczej siły elektromotorycznej i rezystancji wewnętrznej),

4. LED mogą być podłączone bezpośrednio do DIO tylko w pewnych okolicznościach i wskazać sytuacje, gdy potrzebny jest rezystor ograniczający prąd LED (lub nie) wiedząc, jaki jest typ LED.

#### **Abstract**:

LED skrót nazwy tego składnika układów elektronicznych, pochodzi od (ang.) słów: Light Emitting Diodes. LED często zwana jest diodą świecącą lub elektroluminescencyjna –mniej poprawnie. LED to prosty, ale ważny, optyczny wskaźniki stanu układu elektronicznego.

<span id="page-7-0"></span>**RIO-StarterKit** / **11**

### **PART I; Projekt 003; NiMyRio-StarterKit; Rodzinna Politechnika 3, Siedmio-segmentowy wyświetlacz z LED; Seven Segment LED Display.**

**Author:** Marek Peryt<sup>1</sup>

**Co-author:** Stanisław Peryt

<sup>1</sup> *Warsaw University of Technology*

**Corresponding Authors:** marekperyt@if.pw.edu.pl, s.peryt@gmail.com

Cele nauczania: Po starannym wykonaniu wszystkich poleceń z tego Projektu z pewnością potrafisz:

1) Opisać podstawowe pojęcia związane z budową i działaniem siedmio-segmentowych wyświetlaczy LED,

2) Opisać matrycę LED wyświetlacza siedmio-segmentowego, wewnętrzne połączenia LED tworzące układ WA ze Wspólną Anodą,

3) Posługując się wiedzą o budowie obwodów wyjściowych DIO (Digital Input Output NImyRIO), zaprojektować optymalny obwód interfejsu siedmio-segmentowego-wyświetlacza LED dla NImyRIO,

4) Opisać charakterystyki prądowo-napięciowe LED, objaśnić, dlaczego niebieskie LED mogą być bezpośrednio dołączone do NImyRIODIO - bez potrzeby stosowania rezystorów ograniczających prąd w ich obwodach.

#### **Abstract**:

Zbudowane z siedmiu prostokątnych segmentów optycznych, oświetlanych za pomocą LED, ułożonych zgodnie ze wzorem graficznym cyfry <8>, to proste i popularne wyświetlacze dziesięciu cyfr arabskich od 0 do 9, kropki (przecinka) separatora części całkowitej od dziesiętnej części liczby oraz niektórych liter alfabetu.

Zauważmy, że w przyjętej nazwie: siedmio-segmentowy wyświetlacz LED, zawarty jest opis konstrukcji bardzo popularnego składnika obwodów elektronicznych. W tym Projekcie zajmiemy się dokładniej jego budową, właściwościami, działaniem interfejsu siedmio-segmentowego wyświetlacza LED dla NiMyRio i sposobem podłączenia go do NiMyRio.

<span id="page-7-1"></span>**RIO-StarterKit** / **12**

### **PART I; Projekt 004; NiMyRio-StarterKit; Rodzinna Politechnika 4, Przycisk przełączający NOPB; Pushbutton Switch**

**Author:** Marek Peryt<sup>1</sup>

**Co-author:** Stanisław Peryt

<sup>1</sup> *Warsaw University of Technology*

**Corresponding Authors:** marekperyt@if.pw.edu.pl, s.peryt@gmail.com

#### **Cele nauczania:**

Po starannym wykonaniu wszystkich poleceń z tego Projektu z pewnością potrafisz:

1) Omówić podstawowe pojęcia związane z przyciskiem łączącym.

• Przycisk jest aktywny, (łączy, zwiera obwód elektryczny), gdy go przyciśniemy, uwolnienie nacisku spowoduje rozłączenie obwodu sterowanego (rozwarcie), mogą być przyciski o działaniu odwrotnym –tj. rozłączające po naciśnięciu, a bez nacisku - rozwarte.

• Obwód interfejsu: przycisk-wejście cyfrowe DIO my RIO, wykorzystuje fakt, że NImyRIODIO na wejściach wyposażono w rezystory eliminujące potrzebę stosowania dodatkowych składników układu. Są to rezystory: PullUp w złączach A i B MXP, oraz PullDown w złączu C MSP NImyRIO,

• Na schemacie blokowym przedstawiono przycisk, jako logiczny (dwu-poziomowy) sygnał: aktywnywysoki lub aktywny–niski w zależności od rodzaju rezystora PullUp lub PullDown.

2) Zastosować podstawowe oprogramowanie, przekształcające "przyciśnięcia przycisku"w wyzwalacz. Naciśnij przycisk by wyzwolić przerzutnik.

#### **Abstract**:

Przycisk łączący, zwany również przyciskiem zwiernym - w skrócie: przyciskiem, to najprostszy czujnik interfejsu użytkownika. Rozszerzona nazwa tego przycisku zawiera jego opis działania: NOPB Normally Open Push-Button - przycisk normalnie otwarty, - zostanie zamknięty po naciśnięciu, a z chwilą uwolnienia siły nacisku, obwód elektryczny zostanie ponownie otwarty.

Jest często stosowany w układach elektronicznych, jako prosty czujnik wysyłający sygnał: przerwanie pracy urządzenia za pomocą przyciśnięcia (np. przez rozłączenie obwodu zasilania).

Można spotkać przycisk NOPB, zintegrowany z obrotowym enkoderem - który omówimy w następnym Projekcie.

<span id="page-8-0"></span>**RIO-StarterKit** / **13**

### **PART I; Projekt 005; NiMyRio-StarterKit; Rodzinna Politechnika 5, Przełącznik (DIP), (SDIP); DIP Switches, SDIP**

**Author:** Marek Peryt<sup>1</sup>

**Co-author:** Stanisław Peryt

<sup>1</sup> *Warsaw University of Technology*

**Corresponding Authors:** marekperyt@if.pw.edu.pl, s.peryt@gmail.com

#### **Cele nauczania:**

Po starannym wykonaniu wszystkich poleceń z tego Projektu z pewnością potrafisz:

1) Opisać podstawowe pojęcia i zasadę działania przełącznika DIP w układach elektronicznych i zaprojektowanym Interfejsie do NImyRIO:

• Przełącznik DIP, związki przełącznika z typem SPST w jednej obudowie, styki są zwarte w jednym położeniu oraz otwarte w drugim,

• Przełącznik obrotowy 2N, pozycja wiązki n SPST przełącza się do pojedynczego składnika; obracanie, wybieranie tworzy sekwencję binarną: otwarte/zamknięte przełączania stanów,

2) Opisać, dlaczego Interfejs przełącznika do NImyRIO może prawidłowo pracować bez użycia dodatkowych elementów na wejściu NiMyRio? Jaka jest rola rezystorów wewnętrznych PullUp i Pull-Down dla DIO na złączach MXP oraz MSP,

3) Podać prawidłową interpretację stanów połączonych przełączników otwartych/zamkniętych, jako odwzorowania wartości liczbowej liczby całkowitej, binarnej, liczby i tablicy, podać interpretację poszczególnych pól, jako pojedynczych bitów.

#### **Abstract**:

Wykonaj Projekt: Przełącznik S(Switch) DIP; to popularny ręczny przełącznik stosowany w wielu układach elektronicznych. Pochodzenie nazwy możemy rozszyfrować, jako: Switches Dual In-Line Pin Package, co daje jej poszczególne mutacje: S(Switch) DIP Dual In-Line Pin Package, bo wykonany jest najczęściej, jako moduł, złożony z ośmiu jedno-bitowych, niezależnych przełączników, tworzących w jednej obudowie typu "in-line"przełącznik o możliwościach ustawiania ośmiu bitów, –czyli pełnego bajta. Spotkacie także nazwy równoważne: S(Switch) DIL od Dual In-Line Package, oraz S (Switch) DIPP od Dual In-Line Pin Package.

Oprócz poznanego już podziału ze względu na konstrukcję istnieje inny podział - ze względu na typ i działanie styków przełącznika, np.: NOPB –styk normalnie otwarty (Normally Open Push-Putton) obwód elektryczny po naciśnięciu takiego przycisku zostaje zamknięty, a po uwolnieniu siły nacisku jest ponownie otwarty, przełącznik SPST –to styk jedno-pozycyjny tzw. wyłącznik (Single-Pole Singlethrow Switch), przełącznik SPDT - pojedynczy przełącznik dwu-pozycyjny (Single-Pole Double-throw Switch).

Przełączniki DIP, wykonywane są w różnych modułach konstrukcyjnych i funkcjonalnych. Ich niewielkie rozmiary i elastyczna funkcjonalność zapewniły im ogromną popularność wśród projektantów i konstruktorów. My także nie pominiemy ich w swoich Projektach.

Porównując dwa popularne przełączniki DIP, zauważymy, że dość standardowy przełącznik DIP zawiera osiem przełączalnych ręcznie styków SPST, a ten drugi, to przełącznik obrotowy, 16-pozycyjny, zawiera styki, którymi manipuluje obracany ręcznie wałek przełącznika –otwarte/zamknięte –a stany czterech SPST enkodera, przełącza w sekwencji binarnej.

#### <span id="page-9-0"></span>**RIO-StarterKit** / **14**

### **PART I; Projekt 006; NiMyRio-StarterKit; Rodzinna Politechnika 6, Przekaźnik; Relay**

**Author:** Marek Peryt<sup>1</sup>

**Co-author:** Stanisław Peryt

<sup>1</sup> *Warsaw University of Technology*

**Corresponding Authors:** marekperyt@if.pw.edu.pl, s.peryt@gmail.com

#### **Cele nauczania:**

Po starannym wykonaniu wszystkich poleceń z tego Projektu z pewnością potrafisz:

1) Omówić budowę i zasadę działania przekaźników elektromagnetycznych z cewką zasilaną prądem stałym, podać jego podstawowe właściwości i dobrać odpowiedni przekaźnik do potrzeb całego obwodu i funkcjonalności Projektu.

2) Dobrać odpowiedni tranzystor mocy w interfejsie przekaźnika dla NImyRIO,

3) Wyjaśnić:, dlaczego powstaje "back-EMF"na cewce przekaźnika podczas jego przełączania?, Czy i jak należy ją tłumić? Jak dobrać elementy takiego tłumika?,

4) Zaprojektować obwód interfejsu do pracy z DIO NImyRIO, które mają już wewnętrzne rezystory: PullUp i PullDown,

5) Przeanalizować układ i upewnić się, że przekaźnik interfejsu pozostaje wyłączony po wyłączeniu zasilania NImyRIO lub zresetowaniu układu.

#### **Abstract**:

Wykonaj Projekt: Przekaźnik; Cyfrowe wyjścia NImyRIO zaprojektowano, jako wyjścia małej mocy, a zdarza się, że potrzeba jej znacznie więcej. Stosujemy wówczas pośrednie stopnie układów elektronicznych, rozwiązujące ten problem, np. wykorzystując jeden z najstarszych elementów automatyki – przekaźnik elektromagnetyczny.

Przekaźnik elektromagnetyczny to urządzenie złożone z elektromagnesu - sterującego pracą, poznanych wcześniej, przy okazji omawiania przełączników - różnych typów styków elektrycznych.

Dla zadziałania przycisku, potrzebna była siła mechaniczna naciskająca - np. pochodząca od naszego palca, w przypadku przekaźnika, siłę tę wytwarza elektromagnes, przez którego uzwojenie musimy przepuścić, zwykle niewielki - załączający przekaźnik - prąd elektryczny. Łatwo zauważyć, że takie urządzenie idealnie nadaje się do zastosowań w zautomatyzowanych systemach sterowania obwodami elektrycznymi –gdzie załączane mogą być nawet bardzo duże moce elektryczne. Dobrą właściwością przekaźnika jest także całkowita izolacja galwaniczna jego obwodów: sterującego od sterowanego.

<span id="page-10-0"></span>**RIO-StarterKit** / **15**

### **PART I; Projekt 007; NiMyRio-StarterKit; Rodzinna Politechnika 7, Potencjometr; Potentiometer.**

**Author:** Marek Peryt<sup>1</sup>

**Co-author:** Stanisław Peryt

<sup>1</sup> *Warsaw University of Technology*

**Corresponding Authors:** s.peryt@gmail.com, marekperyt@if.pw.edu.pl

#### **Cele nauczania:**

Po starannym wykonaniu wszystkich poleceń z tego Projektu z pewnością potrafisz:

1) Objaśnić budowę i zasadę działania potencjometru oraz możliwości zastosowania potencjometru, jako czujnika położenia i obrotu, rezystora o zmiennej wartości, lub dwóch połączonych szeregowo rezystorów o wartościach komplementarnych.

2) Podłączyć do układu pomiarowego potencjometr, jako dzielnik napięcia, a także do wytworzenia napięcia proporcjonalnego do kąta obrotu wałka potencjometru,

3) Dobrać rezystancję potencjometru do zmniejszenia zużycia energii i zminimalizowania skutków ładowania akumulatorków.

#### **Abstract**:

<span id="page-10-1"></span>Wykonaj Projekt: Potencjometr; Potencjometr ma trzy wyprowadzenia, dlatego zaliczamy go do kategorii układów zwanych trójnikami, lub rezystorów trój-końcówkowych. Jego podstawowa cecha, to możliwość regulacji wartości rezystancji. Podana wartość rezystancji dla konkretnego potencjometru odnosi się do wartości mierzonej pomiędzy dwoma skrajnymi końcówkami elementu. Po warstwie rezystancyjnej potencjometru, możemy przesuwać styk ruchomy (szczotkę kontaktową), zwaną popularnie suwakiem. Jej położenie mechaniczne decyduje o stosunku podziału rezystancji całkowitej na dwie, wynikające z zasady dzielnika napięcia. Potencjometry mają różne charakterystyki: położenie suwaka - wartość rezystancji, wartości podziału rezystancji między skrajnymi końcówkami. Liniowa: oznaczana jest literą A, logarytmiczna literą B, a wykładnicza literą C. Po podłączeniu do źródła zasilania, potencjometr może działać jak dzielnik napięcia lub proporcjonalny czujnik obrotu, albo położenia kątowego. W handlu spotkamy potencjometry obrotowe i suwakowe. Te ostatnie mogą działać jak czujniki położenia liniowego.

### **PART I; Projekt 008; NiMyRio-StarterKit; Rodzinna Politechnika 8, Termistor; Thermistor**

**Author:** Marek Peryt<sup>1</sup>

**Co-author:** Stanisław Peryt

<sup>1</sup> *Warsaw University of Technology*

**Corresponding Authors:** marekperyt@if.pw.edu.pl, s.peryt@gmail.com

#### **Cele nauczania:**

Po starannym wykonaniu wszystkich poleceń z tego Projektu z pewnością potrafisz:

- 1. Wyjaśnić jak zachowuje się termistor w obwodzie elektrycznym,
- 2. Wyznaczyć wartość rezystancji termistora, znając rezystancje składników dzielnika napięcia i parametry wejścia analogowego NImyRIO,
- 3. Konwertować zmierzoną rezystancją termistora na odpowiadającą jej wartość temperatury zgodnie z teorią termistora opisaną równaniem Steinhart-Hart,
- 4. Dobrać wartości rezystorów dzielnika napięcia tak by uzyskać optymalny zakres i najlepszą czułości układu pomiarowego.

#### **Abstract**:

Wykonaj Projekt: Termistor; Termistor nazwa powstała z połączenia dwóch słów (ang.): thermal i resistor = thermistor. Po polsku mówimy: termistor, jest on dwukońcówkowym elementem półprzewodnikowym, –czyli dwójnikiem, którego rezystancja zmienia się wraz z jego temperaturą. Większość spotykanych termistorów to elementy z ujemnym współczynnikiem temperaturowym NTC - ang. Negative Temperature Coefficient, wzrost temperatury powoduje zmniejszanie jego rezystancji. PTC - ang. Positive Temperature Coefficient, –znane pod nazwą pozystor, to termistory o dodatnim współczynniku temperaturowym - wzrost temperatury powoduje wzrost rezystancji. CTR –ang. Critical Temperature Resistor, o skokowej zmianie rezystancji - wzrost temperatury powyżej określonej wartości powoduje gwałtowną zmianę: wzrost lub spadek rezystancji, stosowane są, jako bezpieczniki. W termistorach polimerowych następuje szybki wzrost rezystancji stąd są one stosowane, jako bezpieczniki polimerowe, a w ceramicznych, zawierających związki baru, spadek tejże, co oznacza, że ich rezystancja maleje wraz ze wzrostem temperatury termistora.

<span id="page-11-0"></span>**RIO-StarterKit** / **17**

### **PART I; Projekt 009; NiMyRio-StarterKit; Rodzinna Politechnika 9, Fotokomórka; Photocell**

**Author:** Marek Peryt<sup>1</sup>

**Co-author:** Stanisław Peryt

<sup>1</sup> *Warsaw University of Technology*

#### **Corresponding Authors:** marekperyt@if.pw.edu.pl, s.peryt@gmail.com

#### **Cele nauczania:**

Po starannym wykonaniu wszystkich poleceń z tego Projektu z pewnością potrafisz:

1) Opisać podstawy działania fotokomórek, omówić ich właściwości oraz zakres zastosowań,

2) Wyznaczyć rezystancję fotorezystora (fotokomórki) znając rezystancje dzielnika napięcia i parametry wejścia analogowego,

3) Dobrać optymalną wartość rezystora dzielnika napięcia dla osiągnięcia najlepszej czułości i zakresu pomiaru.

#### **Abstract**:

Wykonaj Projekt: Fotokomórka; Fotokomórka - jest wiele odmian tego elementu: fotorezystor, fotodioda, fototranzystor, fotoogniwo, fotokomórka, jako lampa próżniowa itd.. W Projekcie zajmiemy się foto-elementem wykonanym z siarczku kadmu (CdS). Taka fotokomórka to dwójnik (jak zresztą większość z nich). Jej podstawowa cecha to: zmiana rezystancji wraz ze zmianą oświetlenia jej aktywnego elementu, w naszym przypadku to fotorezystor. Reaguje on, na promieniowanie elektromagnetyczne w zakresie widzialnym, czyli fale elektromagnetyczne, o długości od 400 nm do 700 nm (nm nanometrów 1 nm = 10-9 m). Fotokomórka, zmienia swoją rezystancję w zakresie wielu rzędów wielkości: od około 10 kΩ przy umiarkowanym oświetleniu, mniej niż 100 Ω, przy intensywnym oświetleniu do ponad 10 MΩ w ciemności. Fotoelementy są bardzo ważnym składnikiem elektronicznych układów sterowania.

<span id="page-12-0"></span>**RIO-StarterKit** / **18**

### **PART I; Projekt 010; NiMyRio-StarterKit; Rodzinna Politechnika 10, Mikrofon elektretowy; Elektret Microphone.**

**Author:** Marek Peryt<sup>1</sup>

**Co-author:** Stanisław Peryt

<sup>1</sup> *Warsaw University of Technology*

**Corresponding Authors:** s.peryt@gmail.com, marekperyt@if.pw.edu.pl

#### **Cele nauczania:**

Po starannym wykonaniu wszystkich poleceń z tego Projektu z pewnością potrafisz:

1) Omówić zasadę działania mikrofonu elektretowego, jego podstawowe właściwości, warunki pracy,

2) Zastosować "phantom power" dostarczony przez NiMyRio AUDIO IN do zasilania mikrofonu elektretowego, oraz układ "przesuwania impedancji" wykonany na JFET,

3) Zwiększyć wzmocnienie układu mikrofonowego, stosując prosty obwód in-line przedwzmacniacza zasilany z gniazda AUDIO IN NiMyRio.

#### **Abstract**:

Wykonaj Projekt: Mikrofon elektretowy; Mikrofon elektretowy, zastosujemy go w Projekcie, jako czujnik do nagrywania sygnału akustycznego (audio) i czujnik w monitorze poziom hałasu. Mikrofony elektretowe zapewniają dobrą wydajność przy niskich kosztach. Wykorzystamy typ Chenyun CY-502, przeznaczony jest on do bezpośredniego podłączenia do wejścia karty dźwiękowej komputera przenośnego, można podłączyć go bezpośrednio do wejścia AUDIO IN NImyRIO.

#### <span id="page-12-1"></span>**RIO-StarterKit** / **19**

### **PART I; Projekt 011; NiMyRio-StarterKit; Rodzinna Politechnika 11, Brzęczyk** –**Głośnik; Buzzer** –**Speaker.**

**Author:** Marek Peryt<sup>1</sup>

#### **Co-author:** Stanisław Peryt

<sup>1</sup> *Warsaw University of Technology*

**Corresponding Authors:** marekperyt@if.pw.edu.pl, s.peryt@gmail.com

#### **Cele nauczania:**

Po starannym wykonaniu wszystkich poleceń z tego Projektu z pewnością potrafisz:

1) Opisać zasadę działania brzęczyka-głośnika w oparciu o cewkę wibrującą w polu magnetycznym wraz z małą membraną,

2) Wybrać tranzystor do sterowania pracą cewki podłączonej do wyjścia cyfrowego NiMyRio,

3) Prawidłowo zabezpieczyć tranzystor sterujący pracą cewki przed skokami napięcia, gdy tranzystor przełącza prąd (zbocze impulsu),

4) Zaprojektować obwód interfejsu do pracy z wyjściami cyfrowymi zawierającymi rezystory PullUp lub PullDown.

#### **Abstract**:

Wykonaj Projekt: Brzęczyk-Głośnik; Brzęczyk-Głośnik, (zwany także czujnikiem elektromagnetycznym) wytwarza drgania mechaniczne ośrodka, w zakresie częstotliwości akustycznych. Przepuszczany przez cewkę tego czujnika prąd przemienny wytwarza zmienne pole magnetyczne, a to oddziaływując ze stałym polem magnesu wokół cewki, powoduje jej drgania. Dla zwiększenia efektu zewnętrznego, cewka sprzęgnięta jest niewielką membraną wytwarzającą odpowiednie drgania ośrodka (powietrza) odbierane przez człowieka, jako fale mechaniczne, dźwiękowe. Cewka tego czujnika przeznaczona jest do zasilania napięciem 5 V i wówczas ze źródła pobiera około 80 mA prądu. Gwarantuje to prosty sposób obsługi brzęczyka-głośnika. Obwód interfejsu brzęczyka-głośnika, dla NiMyRio wykonamy wykorzystując tranzystor, bo potrzebna jest większa moc do wysterowania jego cewki niż może jej dostarczyć NiMyRio.

<span id="page-13-0"></span>**RIO-StarterKit** / **31**

### **PART I; Projekt 012; NiMyRio-StarterKit; Rodzinna Politechnika 12, Silnik DC; Motor DC.**

**Author:** Marek Peryt<sup>1</sup>

**Co-author:** Stanisław Peryt

<sup>1</sup> *Warsaw University of Technology*

**Corresponding Authors:** marekperyt@if.pw.edu.pl, s.peryt@gmail.com

#### **Cele nauczania:**

Po starannym wykonaniu wszystkich poleceń z tego Projektu z pewnością potrafisz:

1) Opisać zasadę działa komutatorowego silnika DC,

2) Określić wymagania dla tranzystora mocy sterującego pracą tego silnika w różnych warunkach obciążenia,

3) Określić warunki ochrony tranzystora sterującego przed skokami napięcia na uzwojeniach silnika (w związku z powstawaniem, przeciwnie skierowanej siły elektromotorycznej samoindukcji: back-EMF), gdy tranzystor wyłącza prąd silnika,

4) Zaprojektować układ (oprogramowanie) przesuwania (zmiany) poziomu napięcia zasilania silnika od 3,3 V do 5 V,

5) Zaprojektować obwód interfejsu do pracy z cyfrowymi wyjściami, które zawierają PullUp lub PullDown.

#### **Abstract**:

Wykonaj Projekt: Silnik DC; niskonapięciowy silnik DC, (prądu stałego), zapewnia wystarczającą moc do napędu modeli pojazdów mechanicznych lub budowanych, przez małych fanów techniki i mechatroniki, robotów. Napięcie zasilania takich silniczków, jest stosunkowo niskie, zwykle wynosi od 1,5 do 4,5 Voltów, ale prąd może być spory, nawet do setek miliamperów, co gorsza w niekorzystnych dla niego warunkach np. zablokowanie wału, lub rozruch silnika mocno obciążonego, prąd rozruchowy może osiągać wartości nawet kilku Amperów. Z tego powodu, jako elementu bezpośrednio sterującego pracą takiego silniczka użyjemy tranzystora mocy.

<span id="page-14-0"></span>**RIO-StarterKit** / **21**

### **PART I; Projekt 013; NiMyRio-StarterKit; Rodzinna Politechnika 13, Enkoder obrotowy; Rotary Encoder.**

**Author:** Marek Peryt<sup>1</sup>

**Co-author:** Stanisław Peryt

<sup>1</sup> *Warsaw University of Technology*

**Corresponding Authors:** marekperyt@if.pw.edu.pl, s.peryt@gmail.com

#### **Cele nauczania:**

Po starannym wykonaniu wszystkich poleceń z tego Projektu z pewnością potrafisz:

1) Omówić podstawowe pojęcia związane z enkoderami obrotowymi, jak działają?

• Wyjaśnić jak powstają przebiegi prostokątne dla wyjść: A i B i co z tego wynika,

• Wyjaśnić jak działają wbudowane w NImyRIO wejścia i połączenie z LabView VI, wskazujące liczbę zliczeń (określającą pozycję) i kierunek obrotu,

• Jak działa obwód zapewniający niezawodną pracę enkodera?

2) Podłączyć obrotowy enkoder do "wspólnej" końcówki pracy dla wejść cyfrowych, która obejmuje wszystkie PullUp lub PullDown rezystory.

#### **Abstract**:

Wykonaj Projekt: Enkoder obrotowy; Enkoder obrotowy znany również, jako enkoder kwadrantowy, to połączenie funkcjonalne pokrętła mechanicznego i dwóch przełączników, które otwierają i zamykają obwód elektryczny w naprzemienny sposób podczas obrotu wałkiem pokrętła. Kąt i kierunek obrotu pokrętła można określić dekodując odpowiednio przebiegi powstałe w skutek przełączania.

#### <span id="page-14-1"></span>**RIO-StarterKit** / **23**

### **PART I; Projekt 014; NiMyRio-StarterKit; Rodzinna Politechnika 14, Przerywacz optyczny; Photointerrupter.**

#### **Author:** Marek Peryt<sup>1</sup>

#### **Co-author:** Stanisław Peryt

<sup>1</sup> *Warsaw University of Technology*

**Corresponding Authors:** marekperyt@if.pw.edu.pl, s.peryt@gmail.com

#### **Cele nauczania:**

Po starannym wykonaniu wszystkich poleceń z tego Projektu z pewnością potrafisz:

1) Dobrać wartość rezystora ograniczającego prąd emitera podczerwieni (nadajnika LED),

2) Zastosować podstawowe oprogramowanie do wykrywania zbocza impulsu i zliczania przerwań wiązki w bramce optycznej.

#### **Abstract**:

Wykonaj Projekt: Przerywacz optyczny; Przerywacz optyczny popularnie zwany bramką optyczną, jest kombinacją nadajnika LED emitującej światło w zakresie podczerwonym, a więc niewidocznym dla oka ludzkiego, oraz odbiornika, czujnika fotoelektrycznego np.: diody odbierającej promieniowanie podczerwone. Jeśli w wiązkę światła emitowanego przez nadajnik wprowadzimy przesłonę, to układ bramki optycznej wykaże przerwę wiązki. Podstawowe zastosowania bramki optycznej to: pozycjonowanie, pomiar prędkości, oraz różne kombinacje tych pomiarów głównie oparte na pomiarze czasu.

<span id="page-15-0"></span>**RIO-StarterKit** / **22**

### **PART I; Projekt 015; NiMyRio-StarterKit; Rodzinna Politechnika 15, Czujnik z efektem Halla; Hall** –**Effect Sensor**

**Author:** Marek Pervt<sup>1</sup>

**Co-author:** Stanisław Peryt

<sup>1</sup> *Warsaw University of Technology*

**Corresponding Authors:** s.peryt@gmail.com, marekperyt@if.pw.edu.pl

#### **Cele nauczania:**

Po starannym wykonaniu wszystkich poleceń z tego Projektu z pewnością potrafisz:

1) Omówić efekt Halla, warunki powstawania, zastosowanie,

2) Omówić dwa rodzaje zachowań czujników z efektem Halla (zatrzaskowych i przełączających)

3) Podłączyć czujnik z wyjściem typu OpenCollector (otwarty kolektor) do wejść cyfrowych z rezystorami PullUp do złącza MXP lub rezystorami PullDown w złączu MSP NImyRIO.

#### **Abstract**:

<span id="page-15-1"></span>Wykonaj Projekt: Czujnik z efektem Halla; Efekt Halla, pozwala w elegancki sposób wykrywać po-le magnetyczne. Czujnik z efektem Halla tzw. hallotron, wytwarza napięcie proporcjonalne do natężenia prądu i pola magnetycznego, w którym go umieścimy. Popularne są dwa typy czujników Halla: cyfrowe i analogowe. Pierwsze wytwarzają sygnały binarne i mogą być stosowane do wykrywania obecności pola magnetycznego, zliczania, pomiaru prędkości, drugie wytwarzają sygnały analogowe i mogą odwzorowywać natężenie pola magnetycznego.

#### **RIO-StarterKit** / **24**

### **PART I; Projekt 016; NiMyRio-StarterKit; Rodzinna Politechnika 16, Czujnik z efektem piezoelektrycznym; Piezoelectric** –**Effect Sensor.**

**Author:** Marek Peryt<sup>1</sup>

**Co-author:** Stanisław Peryt

<sup>1</sup> *Warsaw University of Technology*

**Corresponding Authors:** marekperyt@if.pw.edu.pl, s.peryt@gmail.com

#### **Cele nauczania:**

Po starannym wykonaniu wszystkich poleceń z tego Projektu z pewnością potrafisz:

1) Opisać efekt piezoelektryczny,

2) Zaprojektować przetwornik: ładunek-napięcie dla obwodu interfejsu dla wejścia analogowego.

3) Ustawić wzmocnienie konwertera: ładunek-napięcie, dla różnych aplikacji, w tym czujnika ugięcia i wysokoczułego czujnika drgań - wstrząsów.

#### **Abstract**:

Wykonaj Projekt: Czujnik z efektem piezoelektrycznym; Czujnik z efektem piezoelektrycznym, swoją konstrukcją przypomina "kanapkę"z materiału piezoelektrycznego włożonego pomiędzy dwiema płytkami - elektrodami. Odkształcając czujnik powodujemy przemieszczanie się ładunków elektrycznych, występujących na elektrodach. Na skutek tego pomiędzy elektrodami powstaje niewielkie, ale mierzalne, napięcie podobnie jak na równoległych okładkach kondensatora. Łącząc: czujnik piezoelektryczny poprzez wzmacniacz napięcia do NImyRIO otrzymamy bardzo przydatny układ elektroniczny do wykrywania wstrząsów i wibracji.

<span id="page-16-0"></span>**RIO-MechatronicsKit** / **32**

### **PART II; Projekt 17; NiMyRio-MechatronicsKit; Rodzinna Politechnika 17. Serwo; (Servo)**

**Author:** Marek Peryt<sup>1</sup>

**Co-author:** Stanisław Peryt

<sup>1</sup> *Warsaw University of Technology*

**Corresponding Authors:** s.peryt@gmail.com, marekperyt@if.pw.edu.pl

#### **Cele nauczania:**

Po starannym wykonaniu naszych zaleceń, z pewnością potrafisz:

1) Omówić główne elementy sprzężenia zwrotnego dla serwomechanizmów, wymagań co do impulsów sterujących, zachowania silnika prądu stałego lub krokowego, czujnika kątowego położenia osi serwomechanizmu,

2) Tworzenie sygnału sterującego szerokością impulsu: modulacji **PWM** Pulse-Width Modulated by serwomechanizm osiągnął zadane położenie,

3) Objaśnić: Null i wszelkie nie idealne przesunięcia w położeniu kątowym osi,

4) Objaśnić zasadniczą różnicę pomiędzy: serwomechanizmem standardowym i przeznaczonym do pracy ciągłej.

#### **Abstract**:

Wykonaj Projekt: **Serwo.**

Siłownik (serwomechanizm) - zazwyczaj nazywany krótko: serwo, zawiera w sobie: silnik prądu stałego, przekładnię mechaniczną zmniejszającą obroty, potencjometry i różne układy elektroniczne współpracujące ze sterownikiem. Wszystko po to by zapewnić stosunkowo precyzyjne możliwości sterowania: pozycją kątową obracającej się osi mechanizmu siłownika. Serwa, zapewniają sterowanie ruchami ramion robotów, skanerów, czujników i innych elementów wykonawczych. Serwa stosowane są od wielu lat w technice zdalnego sterowania samolotów, samochodów, łodzi, regulacji położenia powierzchni sterowych (lotek, skrzeli, klap, sterów), układów kierowniczych i wielu podobnych. W Projekcie zastosujemy serwomechanizm GWS S03N STD ze zbioru MechatronicsKit dla NiMyRio, Zestaw zawiera także składnik GWS S35 + XF czujnik ciągłego obrotu, który może służyć jako baza technologii dla układu napędowego robota.

#### <span id="page-17-0"></span>**RIO-MechatronicsKit** / **33**

### **PART II; Projekt 18; NiMyRio-Mechatronics; Rodzinna Politechnika 18. Jednostka napędowa z Mostkiem** –**H; (H** –**Bridge and Geared Motor)**

**Author:** Marek Peryt<sup>1</sup>

**Co-author:** Stanisław Peryt

<sup>1</sup> *Warsaw University of Technology*

**Corresponding Authors:** marekperyt@if.pw.edu.pl, s.peryt@gmail.com

#### **Cele nauczania:**

Po starannym wykonaniu zalecanych w tym rozdziale działań z pewnością potrafisz:

1) Narysować schemat połączeń i opisać działanie układu Mostek-H,

2) Objaśnić, w jaki sposób można sterować prędkością kątową (obrotową) i kierunkiem obrotu wału silnika,

3) Naszkicować wykresy zakodowanych, prostokątnych przebiegów wyjściowych z czujnika położenia kątowego osi w kierunku zgodnym, oraz przeciwnym do ruchu wskazówek zegara,

4) Opisać sposób ochrony sterujących tranzystorów mocy MOSFET, w układzie Mostek-H, przed chwilowym prądem zwarcia przy zmianie kierunku obrotu osi silnika,

5) Zastosować LabView PWM Express VI do sterowania prędkością kątową osi silnika,

6) Zastosować LabView Encoder Express VI do pomiaru położenia kątowego i prędkości osi.

#### **Abstract**:

#### Wykonaj Projekt: **Jednostka napędowa z Mostkiem-H.**

W układzie napędowym MostekH zastosowano cztery tranzystory mocy typu MOSFET, które odpowiednio przełączane (sterowane) kierują przez silnik prądu stałego, prąd w jednym przeciwnym kierunku> To z kolei, skutkuje odwróceniem kierunku obrotów osi silnika DC. Otrzymaliśmy zgrabny układ elektroniczny, pozwala-jący za pomocą sygnałów sterujących (elektronicznych), na zmianę kierunku obrotów jednostki napędowej. Nasz układ z tranzystorami mocy typu MOSFET, pozwala wystarczająco szybko przełączać prąd w obwodzie uzwojenia silnika, a to przy zastosowaniu modulacji szerokości impulsów PWM, sterujących parą aktywnych tranzystorów mocy MOSFET, pozwala również elegancko regulować prędkość obrotową osi silnika. Układ z mostkiem-H i mechaniczną przekładnią redukcyjną na osi

silnika, z zestawu MechatronicsKit dla NiMyRio pokazano na Rysunku 18-1. Cała jednostka napędowa: silnik, redukcyjna przekładnia mechaniczna, układ zasiania i sterowania, zapewnia stosunkowo wysoki moment obrotowy i dobrze nadaje się do przeniesienia napędu z platformy robota do zespołów wykonawczych. Ponadto, zintegrowany z osią silnika układ enkodera obrotowego, pozwala na skuteczny pomiar kierunku i prędkości obrotu osi jednostki a to z kolei daje ogromne możliwości automatyzacji procesów ruchu.

#### <span id="page-18-0"></span>**RIO-MechatronicsKit** / **34**

### **PART II; Projekt 19; NiMyRio-MechatronicsKit; Rodzinna Politechnika 19. Dalmierz IR; (IR Range Finder)**

**Author:** Marek Peryt<sup>1</sup>

**Co-author:** Stanisław Peryt<sup>1</sup>

<sup>1</sup> *Warsaw University of Technology*

**Corresponding Authors:** s.peryt@gmail.com, marekperyt@if.pw.edu.pl

#### **Cele nauczania:**

po starannym wykonaniu zalecanych w tym rozdziale działań z pewnością potrafisz:

1) Opisać podstawowe cechy dalmierza SHARP GP2Y0A21YK0F IR,

2) Omówić zasadę działania dalmierzy IR,

3) Pokazać i zastosować podstawowe techniki kalibracji "x"z pojedynczym i złożonym systemem dalmierzy.

#### **Abstract**:

Wykonaj Projekt: Dalmierz IR.

Dalmierz z detektorem promieniowania podczerwonego w zakresie IR InfraRead, wykorzystuje wiązkę światła w zakresie promieniowania podczerwonego, odbitego od odblaskowej tarczy–zwierciadła. Światło emitowane przez nadajnik IR odbija się od zwierciadła i wraca do detektora IR. Odległość do obiektu jest pro-porcjonalna do odwrotności napięcia wyjściowego generowanego przez IR detektor. Aplikacja dalmierza IR pozwala działać w zakresie możliwości pracy robotów i wykrywać obiekty w jego zasięgu. Jest to bardzo wy-godne i potrzebne, bo roboty mogą wykrywać obiekty w bliskiej odległości bez korzystania z przełączników i bezdotykowo. Rysunek 19-1 pokazuje głowicę pomiarową dalmierza IR dołączoną do zestawu Mechatronic-sKit dla NiMyRio.

<span id="page-18-1"></span>**RIO-MechatronicsKit** / **35**

### **PART II; Projekt 20; NiMyRio-MechatronicsKit; Rodzinna Politechnika 20. Dalmierz ultradźwiękowy; (Sonic Range Finder)**

**Author:** Marek Peryt<sup>1</sup>

**Co-author:** Stanisław Peryt

<sup>1</sup> *Warsaw University of Technology*

**Corresponding Authors:** marekperyt@if.pw.edu.pl, s.peryt@gmail.com

#### **Cele nauczania:**

Po starannym wykonaniu zalecanych w tym rozdziale działań z pewnością potrafisz:

- 1) Opisać cechy MaxBotix MB1010 głowicy dalmierza ultradźwiękowego,
- 2) Określić zakres pomiaru z UART i wyjść analogowych,
- 3) Omówić zasadę działania dalmierzy ultradźwiękowych,
- 4) Określić warunki kompensacji pomiaru dla różnych temperatur powietrza,
- 5) Zrozumieć charakterystykę wiązki przedstawioną w arkuszu danych.

#### **Abstract**:

Wykonaj Projekt: Dalmierz ultradźwiękowy.

Dalmierz ultradźwiękowy mierzy czas przelotu krótkich impulsów dźwięku w obie strony drogi od nadajnika do przeszkody, od której się odbija i powrotu do odbiornika. Częstotliwość tych krótkich impulsów jest w paśmie fal akustycznych (dźwięki) tuż za barierą słyszalności człowieka tj. około 42 kHz. Wiązka fali dźwiękowej drgania mechaniczne są odbijane od przeszkody - celu, (tarczy) i wracają do odbiornika. Pomnożenie czasu przelotu przez prędkość dźwięku w powietrzu daje odległość do celu (tarczy). Aplikacje z dalmierzem ultra-dźwiękowym obejmują pomiary bezkontaktowe wykrywanie odległości obiektów, możliwe jest też skanowanie odwzorowujące otoczenie.

<span id="page-19-0"></span>**RIO-MechatronicsKit** / **36**

### **PART II; Projekt 21; NiMyRio-MechatronicsKit; Rodzinna Politechnika. 21. Miernik przyspieszenia; (Accelerometer)**

**Author:** Marek Peryt<sup>1</sup>

**Co-author:** Stanisław Peryt

<sup>1</sup> *Warsaw University of Technology*

**Corresponding Authors:** s.peryt@gmail.com, marekperyt@if.pw.edu.pl

#### **Cele nauczania:**

po starannym wykonaniu zalecanych w tym rozdziale działań z pewnością potrafisz:

1) Opisać jak działa akcelerometr, skonfigurować akcelerometr dla szybkości transmisji danych, w szczególności rozdzielczość i zakres,

2) Ustawić wykrywanie pojedynczego zdarzenia i przerwanie akcji na pinie wyjściowym,

3) Zaprogramować odczyt wartości przyspieszenia i ich wyświetlanie,

#### **Abstract**:

Wykonaj Projekt: miernik przyspieszenia.

Miernik przyspieszenia - akcelerometr - mierzy położenie (OnChip) zawieszonej masy analizując ruch masy podlegającej przyspieszeniu. Z fizyki wiemy, że przyspieszenie g = 9, 81 ms-2. Akcelerometr mierzy zarówno przyspieszenie dynamiczne do akwizycji danych o wstrząsach, wibracjach, a także statyczne przechylenia, czy upadki urządzenia (czujnika).

<span id="page-19-1"></span>W pokazanym urządzeniu zastosowano układ zintegrowany firmy Arnolf Devices ADXL345 trój osiowy (x, y, z) cyfrowy akcelerometr wykorzystujący do komunikacji magistralę szeregową I2C-bus. ADXL345 Zapewnia on wysoką elastyczność techniczną i doskonale radzi sobie z wykrywaniem i identyfikacją zdarzeń on-chip: w tym jednej beczki, dwukrotnego dotyku i swobodnego spadku.

#### **RIO-MechatronicsKit** / **37**

### **PART II; Projekt 22; NiMyRio-MechatronicsKit; Rodzinna Politechnika 22. Żyroskop; (Gyroscope)**

**Author:** Marek Peryt<sup>1</sup>

**Co-author:** Stanisław Peryt

<sup>1</sup> *Warsaw University of Technology*

**Corresponding Authors:** s.peryt@gmail.com, marekperyt@if.pw.edu.pl

#### **Cele nauczania:**

po starannym wykonaniu zalecanych w tym rozdziale działań z pewnością potrafisz:

1) Skonfigurować żyroskop dla wymaganej szybkości transmisji danych i zakresu pomiarowego,

- 2) Skonfigurować wyjścia przerwań, ustalić wartości progowe,
- 3) Odczytywać i wyświetlać wartości prędkości kątowej,
- 4) Zadawać wartości niezerowe z zerowej grupy wartości poziomu wyjściowego,

#### **Abstract**:

Wykonaj Projekt: Żyroskop.

Żyroskop pozwala wyznaczyć prędkość kątową (prędkość obrotową) osi żyroskopu. Wartości podano w stopniach na sekundę, może też być mierzone przemieszczenie kątowe. Trójosiowy żyroskop, można stosować na platformie robota 3-D lub na jego podstawie. (pitch, roll, i odchylenie). Żyroskop dostarcza cennych informacji, dla utrzymania stabilności pojazdu. Na Rysunku 22-1; pokazano żyroskop z MechatronicsKit dla NiMyRio. Zestaw zbudowany jest z wykorzystaniem układu STMicroelectronics L3G4200D trójosiowego cyfrowego żyroskopu, komunikującego się szeregowo po magistrali I2C.

<span id="page-20-0"></span>**RIO-MechatronicsKit** / **38**

### **PART II; Projekt 23; NiMyRio-MechatronicsKit; Rodzinna Politechnika 23. Kompas; (Compass)**

**Author:** Marek Peryt<sup>1</sup>

**Co-author:** Stanisław Peryt

<sup>1</sup> *Warsaw University of Technology*

**Corresponding Authors:** marekperyt@if.pw.edu.pl, s.peryt@gmail.com

#### **Cele nauczania:**

po starannym wykonaniu zalecanych w tym rozdziale działań z pewnością potrafisz:

1) Omówić podstawy działania kompasu, wpływ na jego wskazania kąta nachylenia pole magnetycznego Ziemi i kąta deklinacji, zależnego od lokalizacji i różnicy pomiędzy północą magnetyczną i północą geograficzną,

2) Zinterpretować wyjścia trzech osi kompasu, aby znaleźć prawdziwy kierunek północny,

3) Skonfigurować kompas dla zadanej szybkości transmisji danych, zasięgu i ciągłości pomiarów,

4) Odczytać wskazania i je wyświetlić,

#### **Abstract**:

Wykonaj Projekt: Kompas.

Swojski Kompas z igłą magnetyczną wskazującą północny kierunek geograficzny, ma swój cyfrowy odpowiednik, opracowany przez firmę Honeywell, jako układ HMC5883L. Ten trójosiowy kompas wykorzystuje w układ PmodCMPS firmy Digilent. Na Rysunku 23-1; pokazano układ kompasu z zestawu MechatronicsKit dla NiMyRio. HMC5883L generuje wartości zmierzone, jako 12-bitowe dane dostarczane przez magistralę komunikacji szeregowej I2C, z szybkością do 160 Hz i oferuje wiele ważnych funkcji dla poprawienia czułości urządzenia: znalezienie Earth'sMagnetic –magnetycznego bieguna północnego Ziemi lub do pomiaru silniejszych pól magnetycznych nawet do 8 Gs.

<span id="page-21-0"></span>**RIO-MechatronicsKit** / **39**

### **PART II; Projekt 24; NiMyRio-MechatronicsKit; Rodzinna Politechnika 24. Czujnik oświetlenia; (ALS - Ambient Light Sensor)**

Author: Marek Peryt<sup>1</sup>

**Co-author:** Stanisław Peryt

<sup>1</sup> *Warsaw University of Technology*

**Corresponding Authors:** marekperyt@if.pw.edu.pl, s.peryt@gmail.com

#### **Cele nauczania:**

po starannym wykonaniu zalecanych w tym rozdziale działań z pewnością potrafisz:

1) Opisać działanie fototranzystora i przetwornika analogowo-cyfrowego ALS Ambient Light Sensor, zintegrowanego na płycie PmodALS,

- 2) Określić czasowe wymagania dotyczące układu zegara SPI,
- 3) Zinterpretować format wyjściowego słowa danych SPI.

#### **Abstract**:

Wykonaj Projekt: Czujnik oświetlenia.

Czujnik oświetlenia –czujnik otaczającego światła, ALS Ambient Light Sensor, zapewnia podstawowe oko, pozwalające robotowi wyczuć ogólne warunki oświetlenia, by mógł on śledzić źródło światła i np. namalowane linie szlaku. W PmodALS na Rysunku 24-1; pokazano zintegrowany czujnik: fototranzystor z 8-bitowym przetwornikiem analogowo-cyfrowym ADC Analog to Digital Converter, komunikującym się za pomocą magistrali SPI.

<span id="page-21-1"></span>**RIO-EmbeddedSystemsKit** / **40**

### **PART III; Projekt 25; NiMyRio-EmbeddedSystemsKit; Rodzinna Politechnika 25. Klawiatura (Keypad)**

**Author:** Marek Peryt<sup>1</sup>

**Co-author:** Stanisław Peryt

<sup>1</sup> *Warsaw University of Technology*

**Corresponding Authors:** s.peryt@gmail.com, marekperyt@if.pw.edu.pl

#### **Cele nauczania:**

po starannym wykonaniu zalecanych w tym rozdziale działań z pewnością potrafisz:

1) Opisać połączenie matrycy z klawiszami,

2) Omówić potrzebę i działanie wewnętrznych rezystorów PullUp i PullDown, innych eliminatorów zakłóceń w przypadkach szczególnych dodatkowych komponentów,

3) Określić, które z wielu wybranych klawiszy mogą być równocześnie dekodowane.

#### **Abstract**:

Wykonaj Projekt; Klawiatura.

Klawiatura zapewnia niezbędny ludzki czynnik interfejsu użytkownika. Na Rysunku 25-1; pokazano klawiaturę 4 x 4, z EmbeddedSystemsKit dla NiMyRio. Klawisze, po aktywacji zwierają skojarzone z nimi styki i uruchamiające procedurę generowania skojarzonego znaku. Klawiatura jest matrycą przyciskową 4 x 4. Jej stan może być skanowany w celu określenia pojedynczego i/lub wielu naciśniętych klawiszy. One, –jeśli są aktywne –odwołując się do pamięci układu wysyłają przyporządkowane im kody wybranego znaku.

#### <span id="page-22-0"></span>**RIO-EmbeddedSystemsKit** / **41**

### **PART III; Projekt 26; NiMyRio-EmbeddedSystemsKit; Rodzinna Politechnika 26. LCD znakowy** –**UART interfejs (LCD Character Display** –**UART Interface)**

**Author:** Marek Peryt<sup>1</sup>

**Co-author:** Stanisław Peryt

<sup>1</sup> *Warsaw University of Technology*

**Corresponding Authors:** marekperyt@if.pw.edu.pl, s.peryt@gmail.com

#### **Cele nauczania:**

po starannym wykonaniu zalecanych w tym rozdziale działań z pewnością potrafisz:

1) Skonfigurować układ dla komunikacji szeregowej UART w wymaganej szybkości transmisji,

- 2) Przekierować znaki tak, by pojawiły się bezpośrednio na wyświetlaczu,
- 3) Wysłać odpowiednią sekwencje kodu, aby dostosować tryb wyświetlania do wymaganego.

#### **Abstract**:

Wykonaj Projekt: Wyświetlacz znakowy LCD - UART interfejs.

<span id="page-22-1"></span>Wyświetlacz znakowy LCD jest układem bardzo przydatnym w naszych Projektach. To doskonały układ do wizualizacji kodu, danych pomiarowych, stanu układu, komunikatów, także w kodzie ASCII. Na Rysunku 26-1 pokazano LCD znakowy wyświetlacz z EmbeddedSystemsKit dla NiMyRio. Obsługuje on trzy różne standardy komunikacji szeregowej. W tym rozdziale skupimy się na standardzie transmisji UART Univeral Asynchronus Reciver Transmitter, a kolejne dwa rozdziały obejmą standardy: SPI i I2Cbus.

### **PART III; Projekt 27; NiMyRio-EmbeddedSystemsKit; Rodzinna Politechnika 27. LCD znakowy** –**SPI interfejs (LCD Character Display** –**SPI Interface)**

**Author:** Marek Peryt<sup>1</sup>

**Co-author:** Stanisław Peryt

<sup>1</sup> *Warsaw University of Technology*

**Corresponding Authors:** marekperyt@if.pw.edu.pl, s.peryt@gmail.com

#### **Cele nauczania:**

po starannym wykonaniu zalecanych w tym rozdziale działań z pewnością potrafisz:

1) Skonfigurować monitor dla zadanej komunikacji szeregowej SPI z wymaganą częstotliwością zegara,

2) Wysłać znaki by pojawiły się bezpośrednio na wyświetlaczu,

3) Wysłać sekwencję wycofania się, aby dostosować tryb wyświetlania.

#### **Abstract**:

Wykonaj Projekt: Wyświetlacz znakowy LCD - SPI interfejs.

Znakowy wyświetlacz LCD zapewnia doskonały sposób komunikacji z poziomu kodu LabView. Z łatwością można wyświetlić graficznie lub opisowo schemat blokowy, podając status i warunki ciągami znaków ASCII. Znakowy wyświetlacz LCD zapewnia również wizualizację wielu procesów za pomocą interfejsu użytkownika.

Na Rysunku 27-1; pokazano zestaw LCD znakowego wyświetlacza, obsługującego trzy standardy komunikacji szeregowej.

W tym rozdziale uwagę naszą skierujemy na interfejs SPI Serial Peripheral Interface, poprzedni rozdział obejmował interfejs UART, a w kolejnym zajmiemy się interfejsem I2C-bus.

<span id="page-23-0"></span>**RIO-EmbeddedSystemsKit** / **43**

### **PART III; Projekt 28; NiMyRio-EmbeddedSystemsKit; Rodzinna Politechnika 28. LCD znakowy** –**I2C bus interfejs (LCD Character Display** –**I2C bus Interface)**

**Author:** Marek Peryt<sup>1</sup>

**Co-author:** Stanisław Peryt

<sup>1</sup> *Warsaw University of Technology*

**Corresponding Authors:** marekperyt@if.pw.edu.pl, s.peryt@gmail.com

#### **Cele nauczania:**

po starannym wykonaniu zalecanych w tym rozdziale działań z pewnością potrafisz:

1) Skonfigurować moduł znakowy LCD dla komunikacji szeregowej I2C-bus,

2) Wysłać znaki tak by pojawiły się na wyświetlaczu znakowym LCD,

3) Wysłać sekwencję Escape, aby dostosować tryb wyświetlania do oczekiwanego.

#### **Abstract**:

#### Wykonaj Projekt: Wyświetlacz znakowy LCD –I2C-bus interfejs.

Wyświetlacz znakowy LCD zapewnia doskonały sposób na Twój LabView kod wyświetlany w formie schematów blokowych, wyników pomiarów, stanu i warunków, ciągów znaków ASCII. Znakowy wyświetlacz LCD zapewnia również znakomite efekty wizualne, bo za pomocą interfejsu użytkownika daje możliwość komunikacji z różnymi układami elektronicznymi. W tym rozdziale skupimy uwagę na wyświetlaczu z interfejsem I2C-bus, podczas gdy dwa poprzednie rozdziały dotyczyły interfejsów UART i SPI.

#### <span id="page-24-0"></span>**RIO-EmbeddedSystemsKit** / **44**

### **PART III; Projekt 29; NiMyRio-EmbeddedSystemsKit; Rodzinna Politechnika 29. Matryca - LED (LED Matrix)**

**Author:** Marek Peryt<sup>1</sup>

**Co-author:** Stanisław Peryt

<sup>1</sup> *Warsaw University of Technology*

**Corresponding Authors:** marekperyt@if.pw.edu.pl, s.peryt@gmail.com

#### **Cele nauczania:**

po starannym wykonaniu zalecanych w tym rozdziale działań z pewnością potrafisz:

1) Opisać schemat matrycy LED,

2) Wyjaśnić technikę wyświetlania rastra do wyświetlania dowolnych wzorów,

- 3) Opisać potrzebę przemian aktywacji zielonych i czerwonych LED,
- 4) Zaprojektować sekwencje ciekawych animacji.

#### **Abstract**:

#### Wykonaj Projekt: Matryca LED.

Matryca LED, pokazana na Rysunku 29-1; to regularnie rozłożone LED w rastrze 8 x 8. Zastosowano zielone i czerwone LED, w każdym oczku polu w kształcie koła, tej siatki wmontowano zieloną i czerwoną LED. Ta matryca LED ma połączone wiersze i kolumny podobnie jak klawiatura –jej styki skojarzone z przyciskami, z Rozdziału 25. Podobny jest, zatem schemat okablowania matrycy LED i klawiatury. Składa się on z dwóch linii kolumn - jedna linia dla każdej LED oraz wspólnej linii wiersza.

<span id="page-24-1"></span>**RIO-EmbeddedSystemsKit** / **45**

### **PART III; Projekt 30; NiMyRio-EmbeddedSystemsKit; Rodzinna Politechnika 30. Szeregowa EEPROM (Serial EEPROM)**

**Author:** Marek Peryt<sup>1</sup>

**Co-author:** Stanisław Peryt

<sup>1</sup> *Warsaw University of Technology*

**Corresponding Authors:** s.peryt@gmail.com, marekperyt@if.pw.edu.pl

#### **Cele nauczania:**

po starannym wykonaniu zalecanych w tym rozdziale działań z pewnością potrafisz:

1) Opisać funkcje mikro układu 25LC040A i wyprowadzeń sygnałów urządzenia,

2) Zastosować informacje z instrukcji mikro układu 25LC040A ustawiania na odczyt i zapis danych do tablicy pamięci i rejestru stanu,

3) Wykorzystać VI LabView niskiego poziomu interfejsu SPI do komunikacji z 25LC040A.

#### **Abstract**:

Wykonaj Projekt: Szeregowa EEPROM.

Szeregowa EEPROM Electrically Erasable Programmable Read-Only Memory, to nieulotna, elektrycznie szeregowo programowalna pamięć (przeznaczona) tylko do odczytu danych. Zapisu danych, (zapamiętywanych nawet wtedy, gdy brak jest zasilania układu) dokonujemy w procesie zwanym programowaniem i możemy go wielokrotnie powtarzać. Jednak nie jest to czynność wykorzystywana operacyjnie podczas pracy układu sterującego. Szeregowa EEPROM znajduje zastosowanie, jako tablica danych do kalibracji kluczy cyfrowych i urządzeń adaptacyjnych. Microchip 25LC040A to szeregowa EEPROM (Rysunek 30- 1). Zapamiętuje 4 kb (kilobity) danych zorganizowanych w postaci tablicy 512 bajtów (8-bitowych słów) dostępnych za pośrednictwem magistrali SPI.

<span id="page-25-0"></span>**RIO-EmbeddedSystemsKit** / **46**

### **PART III; Projekt 31; NiMyRio-EmbeddedSystemsKit; Rodzinna Politechnika 31. Moduł Bluetooth (Bluetooth Module)**

**Author:** Marek Peryt<sup>1</sup>

**Co-author:** Stanisław Peryt

<sup>1</sup> *Warsaw University of Technology*

**Corresponding Authors:** marekperyt@if.pw.edu.pl, s.peryt@gmail.com

#### **Cele nauczania:**

po starannym wykonaniu zalecanych w tym rozdziale działań z pewnością potrafisz:

1) Opisać podstawowe funkcje i wyprowadzenia z RN42 Bluetooth module,

2) Utworzyć parę RN42 z komputerem przenośnym lub stacjonarnym, aby utworzyć wirtualny port szeregowy,

3) Udostępnić port COM interaktywnie z emulatora terminala oraz z LabViewVI,

- 4) Utworzyć bezprzewodowe łącze danych,
- 5) Skonfigurować nazwę RN42, kod parowania i profil.

#### **Abstract**:

Wykonaj Projekt: Moduł Bluetooth.

Radia Bluetooth umożliwiają transmisję danych pomiędzy mobilnymi urządzeniami krótkiego zasięgu, do 20 m, takimi jak: SmartFony, LapTopy, słuchawki, systemy audio. Radia Bluetooth pracują w nielicencjonowanym paśmie ISM Industrial Scientific Medical na częstotliwości 2,4 Ghz. RovingNetworks, to sieci, w których przełomową funkcjonalnością jest możliwość zdalnego kontrolowania zminiaturyzowanego obiektu z oddalonej, bezpiecznej odległości. W naszym Projekcie rolę taką może spełniać moduł Bluetooth firmy Digilent PmodBT2 zawierający w swoim wnętrzu mikro układ RN42. Zapewnia on prosty w obsłudze interfejs między wbudowanym sterownikiem, a innym urządzeniem Bluetooth. Moduł PmodBT2 jest bezprzewodową alternatywą dla transmisji danych kablowych, choćby w standardzie UART.

#### <span id="page-26-0"></span>**RIO-EmbeddedSystemsKit** / **47**

### **PART III; Projekt 32; NiMyRio-EmbeddedSystemsKit; Rodzinna Politechnika 32. Cyfrowy potencjometr (Digital Potentiometer)**

**Author:** Marek Peryt<sup>1</sup>

**Co-author:** Stanisław Peryt

<sup>1</sup> *Warsaw University of Technology*

**Corresponding Authors:** marekperyt@if.pw.edu.pl, s.peryt@gmail.com

#### Cele nauczania:

po starannym wykonaniu zalecanych w tym rozdziale działań z pewnością potrafisz:

1) Ustawiać położenie wirtualnego pokrętła modułu cyfrowego potencjometru za pomocą magistrali SPI,

2) Prawidłowo podłączyć i obsługiwać potencjometr cyfrowy w trybie regulowanej rezystancji (rheostat) lub dzielnika napięcia (voltage-divider),

3) Opisać działanie drabinki rezystorów, których sumaryczna wartość jest sterowana cyfrowo, przez szereg przełączników półprzewodnikowych,

#### **Abstract**:

Wykonaj Projekt: Cyfrowy potencjometr.

Cyfrowy potencjometr, jest odpowiednikiem analogowego układu poznanego już wcześniej. Stanowi dobry przykład składnika sterowanego cyfrowo. Z punktu widzenia funkcjonalności zawiera taki sam regulowany rezystor jak klasyczny analogowy potencjometr (zachowuje się podobnie jak jego odpowiednik analogowy regulowany za pomocą mechanicznego pokrętła lub suwaka –zob. rozdział 7), elektrycznie to trójnik. Pokrętło mechaniczne - zastąpiono w nim układem sterowanym cyfrowo. Możemy, zadawać wartości rezystancji za pomocą komputera lub układu sterującego, wysyłając ją, jako dane, cyfrowe wartości liczbowych, które po-wodują ustawienie pozycji wirtualnego pokrętła. Potencjometr cyfrowy zapewnia wygodny sposób sterowania analogowymi układami elektronicznymi w systemach automatyki, to m.in. elegancka propozycja cyfrowej regulacji wzmocnienia we wzmacniaczach i dostosowywanie układów opartych o regulacje rezystancji do sterowania cyfrowego. Na Rysunku 32-1; pokazano moduł cyfrowego potencjometru z EmbeddedSystemsKit dla NiMyRio. Omawiany moduł zawiera potencjometr o rezystancji własnej 10 kΩ ETE (EndToEnd), co przy 8 bitowej rozdzielczości przetwornika daje 255 pozycji, szeregowa magistrala SPI przekazuje cyfrową pozycję suwaka.

<span id="page-26-1"></span>**RIO-EmbeddedSystemsKit** / **48**

### **PART III; Projekt 33; NiMyRio-EmbeddedSystemsKit; Rodzinna Politechnika 33. Czujnik temperatury (Temperature Sensor)**

**Author:** Marek Peryt<sup>1</sup>

**Co-author:** Stanisław Peryt

<sup>1</sup> *Warsaw University of Technology*

**Corresponding Authors:** s.peryt@gmail.com, marekperyt@if.pw.edu.pl

#### **Cele nauczania:**

po starannym wykonaniu zalecanych w tym rozdziale działań z pewnością potrafisz:

- 1) Opisać tryby pracy i przetwarzania czujnika temperatury,
- 2) Skonfigurować polaryzację wyjść: ALERT, porównawcze i przerwanie,
- 3) Czytać i interpretować temperaturę otoczenia.

#### **Abstract**:

Wykonaj Projekt: Czujnik temperatury.

Czujnik temperatury stanowi przydatny składnik systemów pomiarowych dostarczając ważnych informacji o warunkach środowiskowych. Na Rysunku 33-1; pokazano czujnik temperatury z EmbeddedSystemsKit dla NiMyRio. Zbudowany na bazie układu TCN75A firmy Microchip. TCN75A korzysta z komunikacji szeregowej I2C-bus. Czujnik oferuje +/- 10 C dokładność w zakresie -400 C do + 1250 C, przy rozdzielczość dziewięciu do dwunastu bitów i czasach przetwarzania od 30 ms do 240 ms. Czujnik wyposażono w wyjście, które wyzwala, alarm, gdy zmierzona temperatura przekroczy regulowany limit wpisywany przez użytkownika do rejestru.

#### <span id="page-27-0"></span>**RIO-EmbeddedSystemsKit** / **49**

### **PART III; Projekt 34; NiMyRio-EmbeddedSystemsKit; Rodzinna Politechnika 34. Mikrofon MEMS (MEMS Microphone)**

**Author:** Marek Peryt<sup>1</sup>

**Co-author:** Stanisław Peryt

<sup>1</sup> *Warsaw University of Technology*

**Corresponding Authors:** marekperyt@if.pw.edu.pl, s.peryt@gmail.com

#### **Cele nauczania:**

po starannym wykonaniu zalecanych w tym rozdziale działań z pewnością potrafisz:

- 1) Opisać właściwości wyjściowe mikrofonu MEMS ADMP504,
- 2) Odfiltrować składową stałą na wyjściu mikrofonu,
- 3) Wzmacniać sygnał mikrofonowy za pomocą wzmacniacza operacyjnego,
- 4) Odczytywać sygnał mikrofonowy wejściem analogowym układu.

#### **Abstract**:

Wykonaj Projekt: Mikrofon MEMS (Micro Electro-Mechanical Sensor).

Mikrofon MEMS Micro Electro-Mechanical Sensor. Ten mikrofon to akustyczny czujnik m.in. do nagrywania sygnału audio i monitorowania poziomu hałasu. Na Rysunku 34-1; pokazano mikrofon firmy Analog Devices typu ADMP504. Łatwo można kupić urządzenie zwane mikrofon MEMS Micro Electro-Mechanical Sensor, mikro elektromechaniczny czujnik. Opisany mikrofon to zintegrowany na jednej płytce i w jednej obudowie DIL, układ ze wzmacniaczem. Znajduje on zastosowanie m.in. w Smart-Fonach. Można go wykorzystać w wielu projektach z elektroniki, fizyki i robotyki.

#### **RIO-AdditionalDevicesKit** / **50**

### **PART IV; Projekt 35; NiMyRio-AdditionalDevicesKit; Rodzinna Politechnika 35. Pamięć USB; (USB Flash Drive)**

#### **Author:** Marek Peryt<sup>1</sup>

#### **Co-author:** Stanisław Peryt

<sup>1</sup> *Warsaw University of Technology*

**Corresponding Authors:** marekperyt@if.pw.edu.pl, s.peryt@gmail.com

#### **Cele nauczania:**

- po starannym wykonaniu zalecanych w tym rozdziale działań z pewnością potrafisz:
- 1) Zapewnić dostęp do systemu plików NiMyRio jedną z poniższych metod:
- Z przeglądarki internetowej,
- Za mapowanego dysku sieciowego,
- SSH Interactive Secure Shell,
- 2) Czytać i zapisywać pliki poprzez LabView.

#### **Abstract**:

Wykonaj Projekt: Pamięć USB.

NiMyRio zawiera port USB z obsługą systemu operacyjnego do pamięci flash USB. To znacznie rozszerza funkcjonalność NiMyRio do pracy z dużymi zbiorami danych. Pozwala rejestrować dane z długotrwałych pomiarów i eksperymentów poza ograniczenia wbudowanej pamięci do NiMyRio. Na Rysunku 35-1; pokazano pamięć flash USB włączoną poprzez złącze USB do NiMyRio.

#### <span id="page-28-0"></span>**RIO-AdditionalDevicesKit** / **51**

### **PART IV; Projekt 36; NiMyRio-AdditionalDevicesKit; Rodzinna Politechnika 36. Kamera internetowa; (Webcam)**

**Author:** Marek Peryt<sup>1</sup>

**Co-author:** Stanisław Peryt

<sup>1</sup> *Warsaw University of Technology*

#### **Corresponding Authors:** marekperyt@if.pw.edu.pl, s.peryt@gmail.com

#### **Cele nauczania:**

po starannym wykonaniu zalecanych w tym rozdziale działań z pewnością potrafisz:

- 1) Pozyskać obraz pojedynczy,
- 2) Pozyskać i przetwarzać wideo strumieniowe,
- 3) Ustawić tryb wideo kamery internetowej, rozdzielczość, zadaną liczbę klatek na sekundę,
- 4) Ustawić atrybuty web kamery takie jak: nasycenie, jasność, kontrast obrazu,

5) Zastosować NI-MAX w celu określenia dostępnych wideo trybów pracy i własności kamery internetowej.

#### **Abstract**:

Wykonaj Projekt: Kamera internetowa.

NiMyRio zawiera sprzęt i oprogramowanie dla kamer USB, układ może pracować z wieloma kamerami podłączonymi za pomocą koncentratora USB. Instalując moduły: Vision Acquisition and Development możesz obserwować procesy, nieruchome obrazy i strumieniowe wideo z szerokiej oferty przetworników obrazu i narzędzi wizyjnych.

#### <span id="page-29-0"></span>**RIO-AdditionalDevicesKit** / **52**

### **PART IV; Projekt 37; NiMyRio-AdditionalDevicesKit; Rodzinna Politechnika 37. Odbiornik GPS; (GPS Reciver)**

**Author:** Marek Peryt<sup>1</sup>

**Co-author:** Stanisław Peryt

<sup>1</sup> *Warsaw University of Technology*

**Corresponding Authors:** marekperyt@if.pw.edu.pl, s.peryt@gmail.com

#### **Cele nauczania:**

po starannym wykonaniu zalecanych w tym rozdziale działań z pewnością potrafisz:

1) Opowiedzieć o pojęciach GPS do pomiaru i iteracji współrzędnych 3-D,

2) Przechwycić generowane ciągi NMEA (ciągi tekstowe ASCII) wytwarzane przez moduł GMSu1LP, jako tablice ciągów w LabView,

3) Wyodrębnić frazę przeanalizować zdanie, poszczególne pola danych z tablic,

4) Wydobyć informacje z pól danych za pomocą LabView skanując łańcuchy i formaty w LabView.

#### **Abstract**:

Wykonaj Projekt: Odbiornik GPS.

Wszystkie nowoczesne systemy nawigacji korzystają z GPS Global Positioning System. Sieci satelitarnej do-starczamy współrzędne w formacie 3-D: szerokość, długość i wysokość, a z odbiornika GPS - w dowolnym miejscu na planecie, z wysoką precyzją i dokładnością możemy odczytać przetworzone i dostarczone te dane. Choć całość globalnego systemu pozycjonowania stanowi wyrafinowany i skomplikowany system, to układ PmodGPS (Rysunek 37-1) działający w oparciu o moduł GlobalTech GMSu1LP zapewnia zaskakująco prosty sposób na dostęp do wielu informacji. Oprócz współrzędnych, otrzymujemy dokładny czas, datę, pozycję, prędkość, i inne użyteczne informacje dotyczące będących w zasięgu poszczególnych satelitów.

#### <span id="page-29-1"></span>**RIO-AdditionalDevicesKit** / **53**

### **PART IV; Projekt 38; NiMyRio-AdditionalDevicesKit; Rodzinna Politechnika 38. Czytnik RFID; (RFID Reader)**

#### **Author:** Marek Peryt<sup>1</sup>

**Co-author:** Stanisław Peryt

<sup>1</sup> *Warsaw University of Technology*

**Corresponding Authors:** marekperyt@if.pw.edu.pl, s.peryt@gmail.com

#### **Cele nauczania:**

po starannym wykonaniu zalecanych w tym rozdziale działań z pewnością potrafisz:

- 1) Opisać standard tag EM4001 RFID,
- 2) Zinterpretować format wyjściowy ID-12LA UART,
- 3) Wdrożyć sprawdzanie sumy kontrolnej.

#### **Abstract**:

Wykonaj Projekt: Czytnik RFID.

RFID Radio-Frequency IDdentification, (identyfikacja za pomocą częstotliwości radiowych) to technologia bezdotykowego skanowania w systemach kontroli dostępu i zarządzania zapasami. Czytnik RFID odpytuje znacznik (tag) RFID w celu określenia unikalnego wzorca bitów zapisanego w znaczniku (tagu). Pasywne znaczniki, RFID zasilane są ze swojej elektroniki na płytce montażowej, działaniem pola elektromagnetycznego wytwarzanego przez czytnik. Rysunek 38-1; pokazuje ID-Innovations czytnika RFID (ID-12LA na płytce Breakout), która przetwarza rozstaw pinów 2 mm do standardowego dla UPM (breadboards) rozstawu pinów 0,1 cala.

#### <span id="page-30-0"></span>**RIO-IntegratedProjectIdeasKit** / **54**

### **PART V; Projekt 39; NiMyRio - IntegratedProjectIdeasKit; Rodzinna Politechnika 39. Miernik Podręczny; (Handheld Meter)**

**Author:** Marek Peryt<sup>1</sup>

**Co-author:** Stanisław Peryt

<sup>1</sup> *Warsaw University of Technology*

**Corresponding Authors:** s.peryt@gmail.com, marekperyt@if.pw.edu.pl

Przenośne mierniki takie jak multimetr cyfrowy (DMM) zapewniają wygodny sposób, pomiaru napięcia, prądu i rezystancji. Możemy rozszerzyć ideę ręcznych mierników o pomiary z szerokiego zakresu innych wielkości fizycznych także nieelektrycznych.

Połącz wyświetlacz LCD do jednego lub więcej czujników, aby utworzyć swój własny HandheldMeter, ręczny miernik wielkości fizycznych:

#### **Abstract**:

Wykonaj Projekt: Miernik podręczny

<span id="page-30-1"></span>**RIO-IntegratedProjectIdeasKit** / **55**

### **PART V; Projekt 40; NiMyRio - IntegratedProjectIdeasKit; Rodzinna Politechnika 40. Czujnik bezprzewodowy; (Wireless Sensor)**

**Author:** Marek Peryt<sup>1</sup>

**Co-author:** Stanisław Peryt

<sup>1</sup> *Warsaw University of Technology*

**Corresponding Authors:** marekperyt@if.pw.edu.pl, s.peryt@gmail.com

Dołącz akumulator do NiMyRio, a następnie połącz moduł Bluetooth z jednym lub większą liczbą czujników; możesz również chcieć dodać lokalne wyświetlacze, aby potwierdzić, że bezprzewodowy czujnik prawidłowo przekazuje informacje.

#### **Abstract**:

Wykonaj Projekt: Czujnik bezprzewodowy.

Czujniki bezprzewodowe dostarczają przydatnych informacji nawet, gdy trzeba je instalować w pewnej odległości od systemu zbierania danych, często w obszarach, które nie mają mocy zasilającej lub są w inny sposób połączenia kablowe są trudne do wykonania lub drogie.

#### <span id="page-31-0"></span>**RIO-IntegratedProjectIdeasKit** / **56**

### **PART V; Projekt 41; NiMyRio - IntegratedProjectIdeasKit; Rodzinna Politechnika 41. Rejestrator danych; (Data Logger)**

**Author:** Marek Peryt<sup>1</sup>

**Co-author:** Stanisław Peryt

<sup>1</sup> *Warsaw University of Technology*

#### **Corresponding Authors:** s.peryt@gmail.com, marekperyt@if.pw.edu.pl

Rejestrator zapisuje dane, w regularnych odstępach czasu dodając do pliku znaczniki czasu (TimeStamped), taki sposób zapisu zapewnia, że dane nie zostaną utracone w przypadku awarii zasilania, podczas sesji rejestracji danych, a także gwarantuje identyfikację czasu powstawania plików z danymi. Przykładowy Projekt Data Logger - Light+Temperature, rejestruje poprzez LabView i stosuje znaczniki czasowe (TimeStamped). VI zapisuje pomiary z czujnika temperatury i czujnika oświetlenia w pamięci flash USB.

#### **Abstract**:

Rejestracja danych, (monitor danych) to jeden z ważniejszych procesów systemów: Slow Control, Robotyki i Automatyki. System pomiarowy to wiele czujników, pracujących w dłuższym okresie czasu, dane zwykle są opracowywane w innych także wielu systemach często o rozproszonej inteligencji. Należy, więc dane z systemu pomiarowego bezwzględnie zebrać i zapamiętać w układzie zwanym rejestratorem danych, (DataLogger).

<span id="page-31-1"></span>**RIO-IntegratedProjectIdeasKit** / **57**

### **PART V; Projekt 42; NiMyRio - IntegratedProjectIdeasKit; Rodzinna Politechnika 42. Zegar NTP; (NTP Clock, Network Time Protocol)**

**Author:** Marek Peryt<sup>1</sup>

**Co-author:** Stanisław Peryt

<sup>1</sup> *Warsaw University of Technology*

#### **Corresponding Authors:** marekperyt@if.pw.edu.pl, s.peryt@gmail.com

Na przykład, otwarcie połączenia: TCP/IP i wysłanie stringu: 56742 14-03-26 22:10:29 50 0 0 172,1 UTC (NIST) \*, który może być następnie analizowany, aby uzyskać datę (26 marca, 2014) i czas (22:10:29, Coordinated Universal Time).

#### **Abstract**:

#### Wykonaj Projekt: Zegar NTP

Zegar NTP Network Time Protocol jest układem odwołującym się do systemu, w którym serwery synchronizując się z urządzeniami zapewniają im dokładny czas i datę pod warunkiem, że są włączone do systemu InternetConnected: http://nist.time.gov; zob. LabView TCP/IP VIs, NTP Zegar pokazuje jak za pomocą LabView TCP/IP VI przeszukiwać serwer czasu NTP dla bieżącej daty i czasu.

#### <span id="page-32-0"></span>**RIO-IntegratedProjectIdeasKit** / **58**

### **PART V; Projekt 43; NiMyRio - IntegratedProjectIdeasKit; Rodzinna Politechnika 43. Sterowanie przewodowe; (Steer By Wire)**

**Author:** Marek Peryt<sup>1</sup>

**Co-author:** Stanisław Peryt

<sup>1</sup> *Warsaw University of Technology*

#### **Corresponding Authors:** s.peryt@gmail.com, marekperyt@if.pw.edu.pl

Inżynierowie z Waterloo Labs wykorzystali ten pomysł, aby utworzyć SteerByWire, system (właściwie bezprzewodowy) wykorzystujący iPhone'a jako konsolę sterującą i sterownik Compact RIO. Wykonali kolumnę kierownicy, pedały przyspieszenia i hamulca sterowane elektronicznie poprzez siłowniki; możesz to wszystko zobaczyć na fascynującej prezentacji wideo na http://youtu.be/\_x5IziyOcAg

#### **Abstract**:

Wykonaj Projekt: Sterowanie przewodowe.

Wyrażenie FlyByWire odnosi się do systemów samolotu, w którym czujniki, elektronika sterująca i siłowniki, zastępują połączenia mechaniczne pomiędzy orczykami, sterami i pedałami, a powierzchniami sterowanymi w tym: klapami, lotkami i sterami samolotu.

#### <span id="page-32-1"></span>**RIO-IntegratedProjectIdeasKit** / **59**

### **PART V; Projekt 44; NiMyRio - IntegratedProjectIdeasKit; Rodzinna Politechnika 44. Termometr cyfrowy; (DigitalThermometer)**

**Author:** Marek Peryt<sup>1</sup>

**Co-author:** Stanisław Peryt

<sup>1</sup> *Warsaw University of Technology*

**Corresponding Authors:** marekperyt@if.pw.edu.pl, s.peryt@gmail.com

Projekt powinien uwzględnić przełączanie prezentacji temperatury w stopniach Fahrenheita, Celsjusza i Kelvina. Wykorzystaj przycisk na obudowie NiMyRio do wybierania tych funkcji. Dodaj funkcje zapamiętywania temperatury minimalnej i maksymalnej.

#### **Abstract**:

Wykonaj Projekt: Termometr cyfrowy,

Termometr cyfrowy, do pomiaru temperatury otoczenia, korzystając z termistora lub czujnika temperatury wykorzystującego I2C-bus. Zmierzone i przetworzone na temperaturę wartość wyświetlaj za pomocą LCD.

<span id="page-33-0"></span>**RIO-IntegratedProjectIdeasKit** / **60**

### **PART V; Projekt 45; NiMyRio - IntegratedProjectIdeasKit; Rodzinna Politechnika 45. Sterownik kolorów 3-D; (3-D Color Controller)**

**Author:** Marek Peryt<sup>1</sup>

**Co-author:** Stanisław Peryt

<sup>1</sup> *Warsaw University of Technology*

**Corresponding Authors:** marekperyt@if.pw.edu.pl, s.peryt@gmail.com

Użyjemy jednego z tych czujników 3-D do sterowania LED-RGB poprzez odwzorowanie koloru czerwonego na osi X, zielonego na osi Y, a niebieskiego na osi Z. Użyjemy trzy wyjścia PWM by zapewnić sterowanie intensywnością świecenia każdej LED. Zapewnimy możliwość kalibrowania wartości czujników tak, że podana wartość na każdej osi, daje taką samą intensywność świecenia każdej zespolonej LED-RGB. Badanie nieliniowości funkcji odwzorowania określających intensywność LED-RGB, pozwoli zmieniać wartości proporcjonalnie do zmiennej czujnika.

#### **Abstract**:

Wykonaj Projekt: Sterownik kolorów 3-D.

Żyroskop i przyspieszeniomierz, oba te czujniki umożliwiają pomiar w trzech osiach parametrów związanych z orientacjami czujnika. LED typu RGB miesza podstawowe kolory, dlatego łatwo powstaje barwa wynikowa mieszana.

<span id="page-33-1"></span>**RIO-IntegratedProjectIdeasKit** / **61**

### **PART V; Projekt 46; NiMyRio - IntegratedProjectIdeasKit; Rodzinna Politechnika 46. Skaner kodu QR; (QR Code Scanner)**

**Author:** Marek Peryt<sup>1</sup>

**Co-author:** Stanisław Peryt

<sup>1</sup> *Warsaw University of Technology*

**Corresponding Authors:** marekperyt@if.pw.edu.pl, s.peryt@gmail.com

LabView Vision biblioteka VI IMAQ czyta QR Code i wyodrębnia adres URL jako ciąg znakowy. Szybkie wyszukiwanie internetowe potrzebne jest w wielu usługach, dlatego warto wiedzieć, że kod QR można wygenerować za darmo, np. tutaj: www.qrstuff.com

#### **Abstract**:

<span id="page-33-2"></span>Wykonaj Projekt: Skaner kodu QR. Kody QR (QR Code - ang. Quick Response –kody szybkiej odpowiedzi) –są popularnym typem kodu kreskowego 2-D, używanego do kodowania adresu URL witryn internetowych.

#### **RIO-IntegratedProjectIdeasKit** / **62**

### **PART V; Projekt 47; NiMyRio - IntegratedProjectIdeasKit; Rodzinna Politechnika 47. Kalkulator RPN; (RPN Calculator).**

**Author:** Marek Peryt<sup>1</sup>

**Co-author:** Stanisław Peryt

<sup>1</sup> *Warsaw University of Technology*

**Corresponding Authors:** s.peryt@gmail.com, marekperyt@if.pw.edu.pl

Kalkulator RPN wymaga wprowadzenia dwóch wartości, a następnie wyboru operacji. Na przykład, aby dodać dwie wartości przez naciśnięcie klawiszy numerycznych: dla pierwszej wartości, naciśnij przycisk E, aby wprowadzić wartość na stos pamięci kalkulatora, następnie naciśnij klawisz numeryczny dla drugiej wartości, a następnie naciśnij przycisk A, aby dodać obie wprowadzone wartości. Zobacz blok diagram Main.vi dla układu klawiatury. Projekt VI obejmuje kilka kalkulatorów RPN i może służyć, jako API wysokiego poziomu (interfejs programowania aplikacji) dla klawiatury. Projekt LabView klawiatura demo zob. rozdział 25, przedstawia sposób skanowania klawiatury, aby określić, które przyciski w danym momencie są wciśnięte. Ta operacja stanowi podstawę skanowania klawiatury VI dołączony do projektu kalkulatora; skanowanie klawiatury zwraca kody całkowicie reprezentujące przyciski aktywne, które są wybrane. To upraszcza proces otwarcia kanałów DIO do wierszy i kolumn linii sterowników klawiatury. VI odczytu klawiatury, upraszcza interfejs do klawiatury, łącząc dwie instancje skanowania klawiatury wewnątrz pętli: jedna czeka na wszystkie przyciski, aby były zwolnione, a druga czeka na wybór - naciśnięcie klawisza. Dalsza realizacja bloków VI, aż do przyciśnięcia lub wykrycia funkcji czasu upłynął (wartość limitu czasu może być wybrana z otwartej klawiatury). Ten VI głównie czeka na wykonanie na klawiaturze odczytu, powrotu poprawnego kodu skanowania, co z kolei może być zamienione na wartość numeryczną z ScanCode do liczby; ten ostatni VI filtruje także kilka naciśnięć klawiszy. Podsumowując, to API VI klawiatura, znacznie upraszcza interfejs klawiatury, przyspieszając działanie aplikacji, która wymaga wprowadzania danych przez użytkownika za pomocą klawiatury. Zacznij od dodawania kodu interfejsu LCD dla stanu bezczynności. Masz dostępne dwa rzędy wyświetlania; rozważ wyświetlanie stos 0 i 1, a może typu string- ciąg tekstowy, aby wskazać najbliższą ostatnią operację. Następnie dodaj więcej operacji do kalkulatora (w tej chwili obsługuje on tylko dodatek kalkulator, zmianę znaku, mnożenie, kwadraty i pierwiastki kwadratowe); ze względu na ograniczoną liczbę klawiszy dodatkowe funkcje muszą zostać dodane, jako klawisze funkcyjne. Na przykład, pierwiastek kwadratowy operacja wywoływana jest przez naciśnięcie F, aby wybrać przycisk funkcyjny, naciśnij 2 dotyczy operacji pierwiastek kwadratowy. Możesz także zmienić typ danych stos z całkowitym podwojeniem, a następnie dodać kod do obsługi miejsca po przecinku.

#### **Abstract**:

#### Wykonaj Projekt: Kalkulator RPN.

Połącz klawiaturę i LCD, aby utworzyć własną wersję znanego kalkulatora z rodziny kieszonkowych. Projekt LabView kalkulator RPN, Reverse Polish Notation, zostanie uruchomiony w wersji podstawowej w RPN, na stosie kalkulatora. Projekt ten oparto na SimpleStateMachine kalkulator czeka na naciśnięcie przycisku, przechodząc do jednego z kilku stanów obliczeniowych, w zależności od ostatnio używanego przycisku, który został wciśnięty, a następnie powraca do stanu bezczynności, aby poczekać do następnego naciśnięcia klawisza.

<span id="page-34-0"></span>**RIO-IntegratedProjectIdeasKit** / **63**

### **PART V; Projekt 48; NiMyRio - IntegratedProjectIdeasKit; Rodzinna Politechnika 48. Sterownik sejfu w pokoju hotelowym; (Hotel Room Safe Controller)**

**Author:** Marek Peryt<sup>1</sup>

#### **Co-author:** Stanisław Peryt

<sup>1</sup> *Warsaw University of Technology*

**Corresponding Authors:** s.peryt@gmail.com, marekperyt@if.pw.edu.pl

Kolejny Projekt typu: SimpleStateMachine, idea numeryczna zawarta jest w Projekcie RPN Calculator LabView VI. Ten Projekt –Kalkulator, całkiem dobrze nadaje się do cyfrowego sterownika sejfu w pokoju hotelowym.

#### **Abstract**:

Wykonaj Projekt: Sterownik sejfu w pokoju hotelowym.

W niektórych pokojach hotelowych, gościom zapewniają mały sejf, dla ochrony ich kosztowności. Cyfrowy sterownik, dedykowany dla zwiększenia bezpieczeństwa w Twoim pokoju, może działać tak: zamknij drzwi do sejfu, wprowadź czterocyfrowy kod, (który musisz zapamiętać!), Zablokuj go, następnie wpisz ten sam kod i otwórz sejf.

<span id="page-35-0"></span>**RIO-IntegratedProjectIdeasKit** / **64**

### **PART V; Projekt 49; NiMyRio - IntegratedProjectIdeasKit; Rodzinna Politechnika 49. Obrotomierz; (Tahometer)**

**Author:** Marek Peryt<sup>1</sup>

**Co-author:** Stanisław Peryt

<sup>1</sup> *Warsaw University of Technology*

**Corresponding Authors:** s.peryt@gmail.com, marekperyt@if.pw.edu.pl

Chcąc wyznaczyć taką wartość (prędkość obrotową wału maszyny), przymocujmy do wału maszyny np. krążek z tektury o średnicy około 8 cm, z jednym wycięciem na brzegu tarczy. Następnie umieśćmy Photointerrupter (14), w taki sposób by obracająca się tarcza przesłaniała strumień światła wysyłany przez Photointerrupter, a jedynie wycięta w krążku szczelina, odsłaniała go.

#### **Abstract**:

Wykonaj Projekt: Obrotomierz. Obrotomierz, powstanie przyrząd do pomiaru prędkość obrotowej wirujących części maszyn, podawanej zwykle w jednostkach zwanych obroty na minutę, [obroty/minutę] (RPM –Rotate Per Minutes).

<span id="page-35-1"></span>**RIO-IntegratedProjectIdeasKit** / **65**

### **PART V; Projekt 50; NiMyRio - IntegratedProjectIdeasKit; Rodzinna Politechnika 50. Czujnik skanujący; (Scanning Sensor)**

**Author:** Marek Peryt<sup>1</sup>

**Co-author:** Stanisław Peryt

<sup>1</sup> *Warsaw University of Technology*

#### **Corresponding Authors:** marekperyt@if.pw.edu.pl, s.peryt@gmail.com

Zastosuj serwa, jako platformy do skanowania dla czujnika w cyklu 180 stopni. Wybierz największe dostępne ramię serwa (zobacz rysunek 17-3), aby utworzyć dużą platformę a następnie dołączyć żądany czujnik. Utwórz pętlę w strukturze polecenia: kąt - serwa w szerokim zakresie kątów, podczas zbierania pomiarów z czujników do tablicy.

Na przykład, ultra-dźwiękowym dalmierzem, jako czujnikiem pomiarowym, wskazującym odległość do przedmiotów w funkcji kąta, zapewniającym użyteczne informacje systemowi nawigacji robota nadrzędnego:

#### **Abstract**:

Wykonaj Projekt: Czujnik skanujący.

#### <span id="page-36-0"></span>**RIO-IntegratedProjectIdeasKit** / **66**

### **PART V; Projekt 51; NiMyRio - IntegratedProjectIdeasKit; Rodzinna Politechnika 51. Sterowanie Włącz** –**Wyłącz; (On-Off Control System)**

**Author:** Marek Peryt<sup>1</sup>

**Co-author:** Stanisław Peryt

<sup>1</sup> *Warsaw University of Technology*

#### **Corresponding Authors:** marekperyt@if.pw.edu.pl, s.peryt@gmail.com

Pokojowy termostat i klimatyzator to urządzenie będące znakomitym przykładem sterowania On-Off (włącz–wyłącz), znanego również, jako sterownik Bang-Bang. Termostat stale monitoruje temperaturę w pomieszczeniu za pomocą czujnika temperatury mierząc ją i porównując tę wartość, z ustawioną, jako oczekiwaną wartością temperatury, w pomieszczeniu. Gdy temperatura weryfikowana wzrasta powyżej wymaganej wartości, termostat załącza przekaźnik, a ten włącza klimatyzator.

#### **Abstract**:

Wykonaj Projekt: Sterowanie Włącz–Wyłącz.

<span id="page-36-1"></span>**RIO-IntegratedProjectIdeasKit** / **67**

### **PART V; Projekt 52; NiMyRio - IntegratedProjectIdeasKit; Rodzinna Politechnika 52. Kamera ochronna; (Security Camera)**

**Author:** Marek Peryt<sup>1</sup>

**Co-author:** Stanisław Peryt

<sup>1</sup> *Warsaw University of Technology*

**Corresponding Authors:** marekperyt@if.pw.edu.pl, s.peryt@gmail.com

Połącz kamerę internetową i pamięć flash USB w celu utworzenia systemu zabezpieczeń, monitorującego pokój, z zapisem znacznika czasu, umożliwiającym identyfikację zarejestrowanego zdarzenia za pomocą analizy zarejestrowanego obrazu.

#### **Abstract**:

Wykonaj Projekt: Kamera ochronna.

#### <span id="page-37-0"></span>**RIO-IntegratedProjectIdeasKit** / **68**

### **PART V; Projekt 53; NiMyRio - IntegratedProjectIdeasKit; Rodzinna Politechnika 53. Kompas z korekcją przesunięcia; (Compass with Till Correction)**

**Author:** Marek Peryt<sup>1</sup>

**Co-author:** Stanisław Peryt

<sup>1</sup> *Warsaw University of Technology*

**Corresponding Authors:** marekperyt@if.pw.edu.pl, s.peryt@gmail.com

Kompas opisany w rozdziale 23; wyczuwa pole magnetyczne w przestrzeni 3-D, a film instruktażowy: Compas Interfacing Theory˜ http://youtu.be/3WkJ7ssZmEc (12:47)

#### **Abstract**:

Wykonaj Projekt: Kompas z korekcją przesunięcia.

#### **RIO-IntegratedProjectIdeasKit** / **69**

### **PART V; Projekt 54; NiMyRio - IntegratedProjectIdeasKit; Rodzinna Politechnika 54. Stroiciel gitary; (Guitar Tuner)**

**Author:** Marek Peryt<sup>1</sup>

**Co-author:** Stanisław Peryt

<sup>1</sup> *Warsaw University of Technology*

**Corresponding Authors:** marekperyt@if.pw.edu.pl, s.peryt@gmail.com

Mikrofon rozszerza możliwości Twojego NiMyRio o słuchanie wykorzystaj tę funkcję by rozwiązać problem: jak nastroić gitarę. Wbudowany w VI wyciąg pojedynczych tonów to informacja analizowana wraz z sygnałem audio z mikrofonu, a zwracany jest wynik o najwyższej amplitudzie częstotliwości podstawowej pojedynczej struny gitarowej. Gitara ma sześć strun zaprogramowanych zgodnie z zasadami stroju ma następujące częstotliwości ciągów.

#### **Abstract**:

<span id="page-37-1"></span>Wykonaj Projekt: Stroiciel gitary.

#### **RIO-IntegratedProjectIdeasKit** / **70**

### **PART V; Projekt 55; NiMyRio - IntegratedProjectIdeasKit; Rodzinna Politechnika 55. Instrument muzyczny; (Music Maker)**

**Author:** Marek Peryt<sup>1</sup>

**Co-author:** Stanisław Peryt

<sup>1</sup> *Warsaw University of Technology*

**Corresponding Authors:** marekperyt@if.pw.edu.pl, s.peryt@gmail.com

Sterując głośnikiem za pomocą generatora tonu, którego częstotliwość i amplituda są kontrolowane przez czujniki, możesz wykonać instrument elektroniczny. Zastosuj sterowanie częstotliwością za pomocą czujnika oświetlenia, a do sterowania amplitudą generowanych dźwięków wykorzystaj zmiany położenia NiMyRio wykrywane przez przyspieszeniomierz.

**Abstract**:

Wykonaj Projekt: Instrument muzyczny.

#### <span id="page-38-0"></span>**RIO-IntegratedProjectIdeasKit** / **71**

### **PART V; Projekt 56; NiMyRio - IntegratedProjectIdeasKit; Rodzinna Politechnika 56. Poziomica cyfrowa; (Digital Bubble Level)**

**Author:** Marek Peryt<sup>1</sup>

**Co-author:** Stanisław Peryt

<sup>1</sup> *Warsaw University of Technology*

**Corresponding Authors:** marekperyt@if.pw.edu.pl, s.peryt@gmail.com

Poziomice wodne z pęcherzykiem powietrza są znane stolarzom, murarzom i każdemu, kto choć raz porządnie zawieszał w domu na ścianie ramki do zdjęć. Gdy poziom jest prawidłowy to bańka w rurce z cieczą znajduje się w środku pomiędzy dwoma kreskami, jeśli jest inaczej to bańka wędruje w jedną lub drugą stronę. Każda z osi przyspieszeniomierza NiMyRio, może być wykorzystywana do określenia stopnia nachylenia układu względem Ziemi. Tę właściwość wykorzystajmy.

**Abstract**:

Wykonaj Projekt: Poziomica cyfrowa.

#### <span id="page-38-1"></span>**RIO-IntegratedProjectIdeasKit** / **72**

### **PART V; Projekt 57; NiMyRio - IntegratedProjectIdeasKit; Rodzinna Politechnika 57. Stacja pogodowa (meteo); (Weather Station)**

**Author:** Marek Peryt<sup>1</sup>

**Co-author:** Stanisław Peryt

<sup>1</sup> *Warsaw University of Technology*

**Corresponding Authors:** marekperyt@if.pw.edu.pl, s.peryt@gmail.com

Stacja pogodowa zwykle zawiera czujniki do pomiaru: temperatury, wilgotności powietrza, prędkości wiatru (wiatromierz), kierunku wiatru, ciśnienia atmosferycznego i opadów atmosferycznych (deszczu).

W Internecie wpisując do wyszukiwarek internetowych nazwę czujnika lub interfejsy: I2C, SPI, UART, znajdziesz szeroki wybór dostępnych czujników, z których utworzysz własne stację pogodową. Zastosuj wyświetlacz na FrontPanel, który pokaże wykresy zmian warunków pogodowych w ciągu ostatniej godziny lub dłuższego przedziału czasu. NiMyRio zapewni Ci kilka niezbędnych czujników na początek.

#### **Abstract**:

Wykonaj Projekt: Stacja pogodowa.

#### **RIO-IntegratedProjectIdeasKit** / **73**

### **PART V; Projekt 58; NiMyRio - IntegratedProjectIdeasKit; Rodzinna Politechnika 58. Programator EEPROM; (EEPROM Programmer)**

Author: Marek Peryt<sup>1</sup>

**Co-author:** Stanisław Peryt

<sup>1</sup> *Warsaw University of Technology*

**Corresponding Authors:** marekperyt@if.pw.edu.pl, s.peryt@gmail.com

Dla Termometru cyfrowego powstała aplikacja EEPROM programmer, czytająca z pamięci flash USB dane z plików programujących, kopiuje ona dane do pamięci EEPROM, a następnie odczytuje je z powrotem z układu EEPROM, aby potwierdzić, że dokładnie pasują do danych przeczytanych z pliku pamięci flash USB. Zastosuj LCD, aby pokazać stany i proces programowania.

#### **Abstract**:

Wykonaj Projekt: Programator EEPROM.